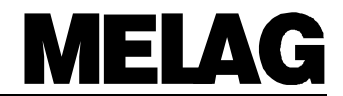

# **Operating Manual for the Autoclave**  Vacuklav<sup>®</sup>31-B

Dear Doctor:

Thank you very much for the trust which you have shown by purchasing this autoclave.

For 50 years now, MELAG — a medium-sized family-owned and -operated business has specialised in the production of sterilization equipment for medical practice. During this period, MELAG has succeeded in becoming a leading manufacturer of sterilization equipment. More than 335,000 MELAG units sold throughout the world testify to the exceptional quality of our products — which are manufactured exclusively in Germany.

As all other MELAG products, this autoclave was manufactured and tested according to strict quality criteria. Before placing this unit into operation, please carefully read this Operating Manual. The long-term functional effectiveness and the preservation of the value of your autoclave will primarily depend on careful preparation of instruments before sterilization, and on proper care of the unit.

**The staff and management of MELAG**

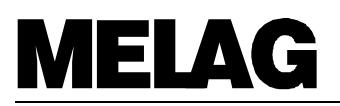

### The functional effectiveness and the preservation of<br>value of this unit depend on:

- 1. Proper preparation of the instruments to be sterilized<br>2. Proper care of the autoclave
- 
- 3. The use of sufficiently pure demineralized / distilled water

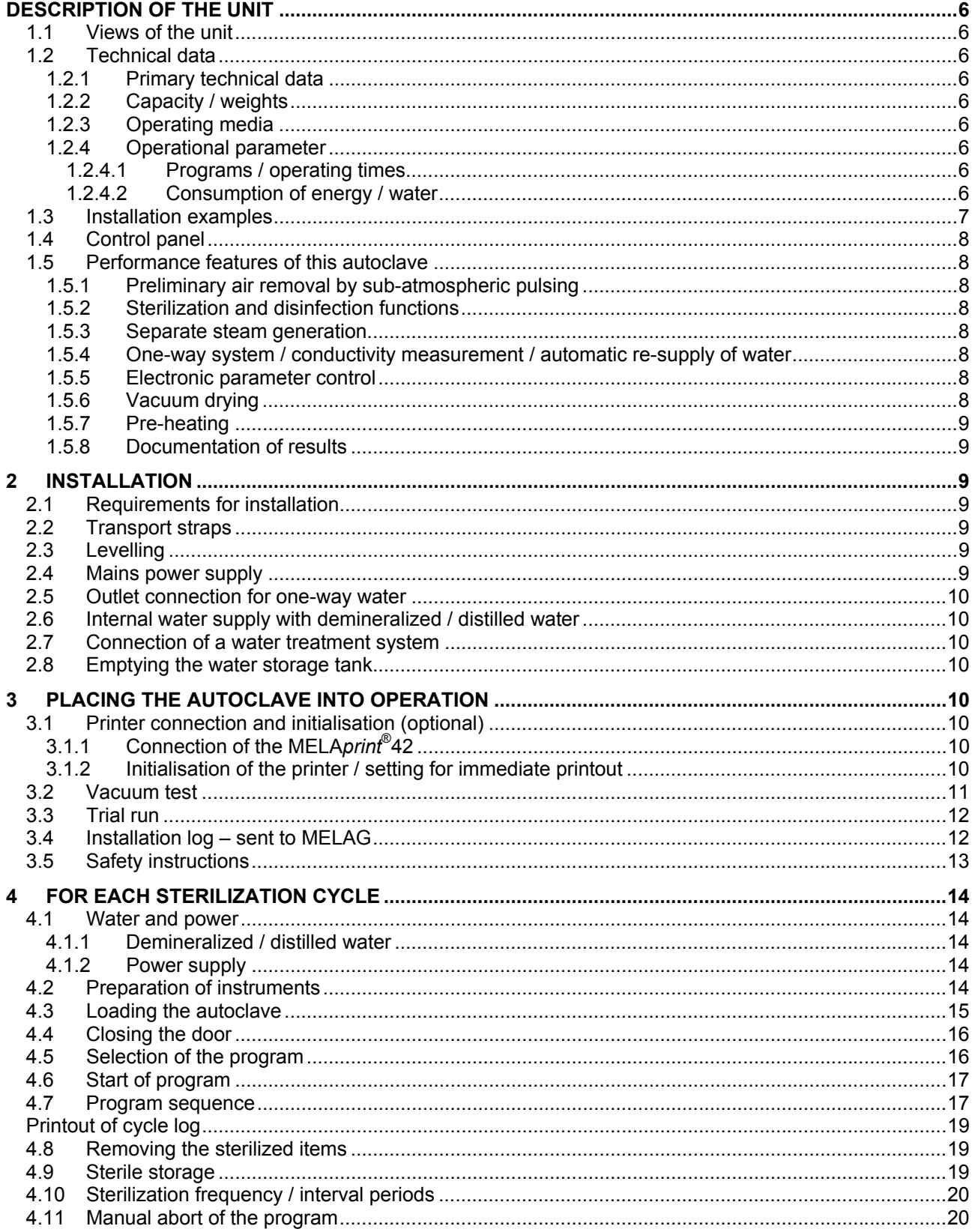

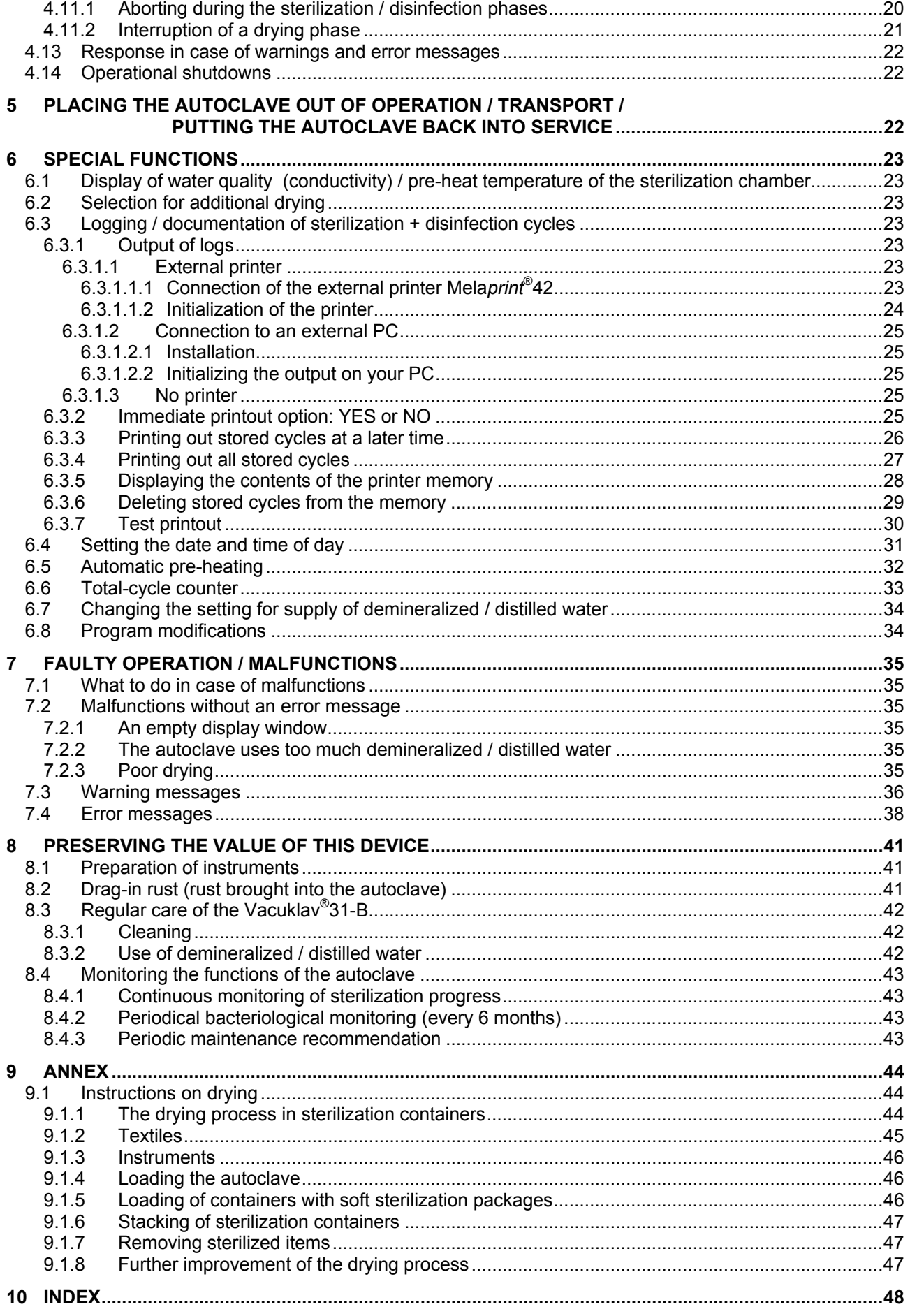

## **MELAG**

**Po.4 A / 50 ... 60 Hz** 

## **MELAG**

#### **1 Description of the unit**

#### **1.1 Views of the unit** \_\_\_\_\_\_\_\_\_\_\_\_\_\_\_\_\_\_\_\_\_\_\_\_\_\_\_\_\_\_\_\_\_\_\_\_\_\_\_\_\_\_\_\_\_\_\_\_\_\_\_\_\_\_\_\_\_\_

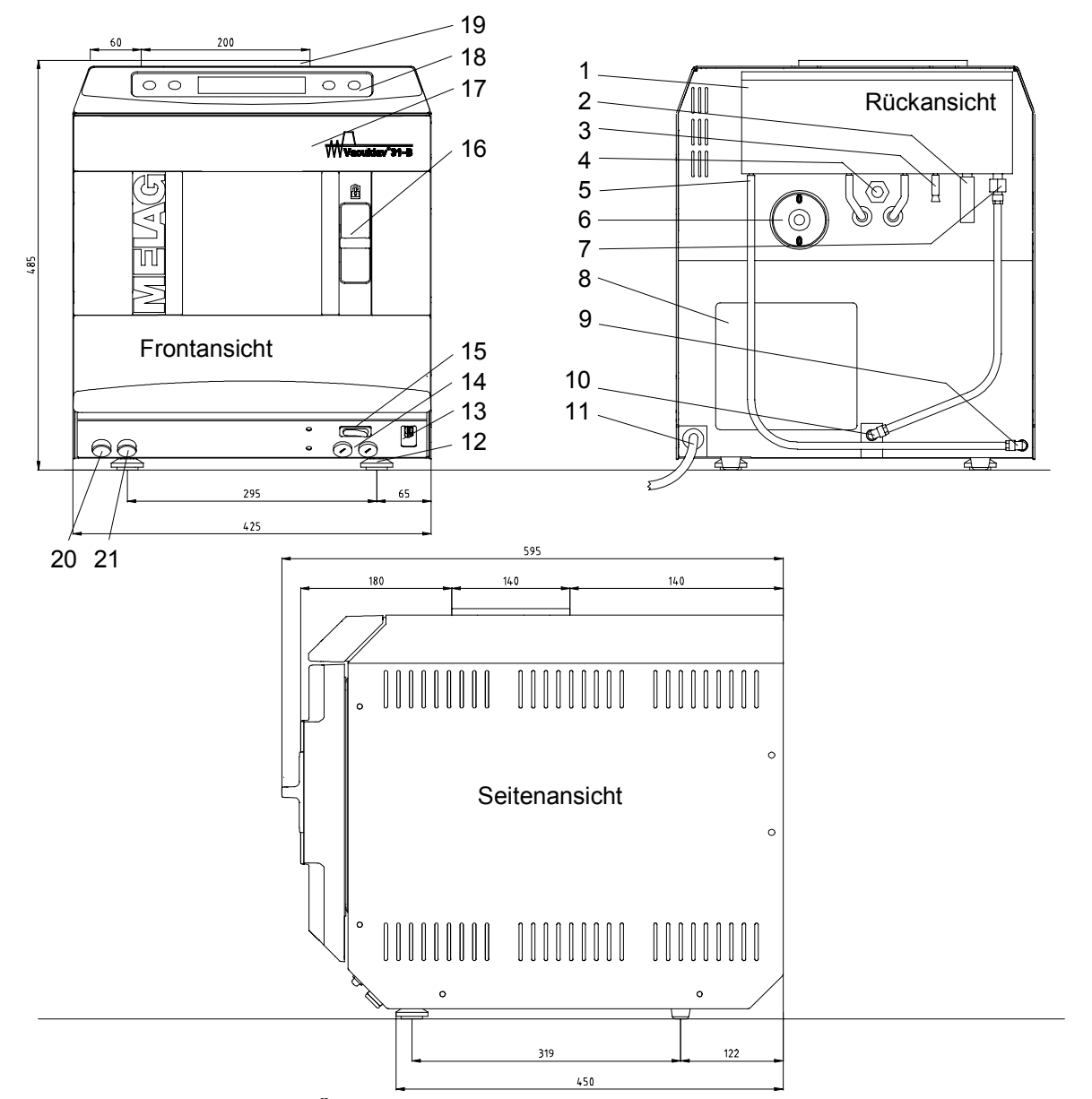

- 
- 1 Water storage tank 11 Power cable<br>
2 Emergency overflow (OUT) 12 Front adjusta
- 
- 4 Spring-operated safety valve 14 Fuses for the unit:  $2 \times 16$  A / FF
- 5 Connection for demineralized / distilled 15 Power switch water **(OUT)**
- 
- 7 Connection for pressure release for water storage tank **(IN)**
- 
- 9 Connection for demineralized / distilled water **(IN)** (quick-fitted threaded
- <span id="page-5-4"></span><span id="page-5-3"></span><span id="page-5-2"></span><span id="page-5-1"></span><span id="page-5-0"></span>10 Connection for pressure release **(OUT)**
- <span id="page-5-5"></span>
- 2 Emergency overflow (OUT) 12 Front adjustable feet of the unit<br>
3 One-way drain (OUT) 13 Serial data and printer interface
- 3 One-way drain  $\overrightarrow{OUT)}$  13 Serial data and printer interface (RS 232)<br>4 Spring-operated safety valve 14 Fuses for the unit:  $2 \times 16$  A / FF
	-
- 6 Sterile filter 16 Sliding-lock handle
	- 17 Hinged door (opens to the left)
- 8 Cooler <sup>2</sup> Cooler 18 Operator's control and monitoring panel
	- 19 Cover to water tank
	- 20 Drain hose for water tank, drain side **(OUT)**
	- connection for  $6 \times 1$  hose) 21 Drain hose for water tank, demineralized-water side  $(OUT)$

**1.8 kg of textiles Outside dimensions** 48.5 cm high × 42.5 cm wide × 59.5 cm deep

or 1.8 kg of textiles  $litres$  (approx. 7 cycles); drain side: 3 litres

norm tray cassettes or 4 MELAG trays. norm tray cassettes or 6 MELAG trays containers: 28M,G, 23R, 15K,M,G, 17K,R; lders

 $150...60$  Hz RCCB (residual current circuit breaker); 30 mA m-distilled water in accordance with VDE 0510

 $0.03$  DEM<sup>1</sup>)

 $0.05$  DEM)

M) for "Quick program" / hot start / light load, up

M) for "Gentle program" / cold start / full load

) for "Quick program" for "Universal program"

for "Gentle program"

#### **1.2 Technical data** \_\_\_\_\_\_\_\_\_\_\_\_\_\_\_\_\_\_\_\_\_\_\_\_\_\_\_\_\_\_\_\_\_\_\_\_\_\_\_\_\_\_\_\_\_\_\_\_\_\_\_\_\_\_\_

**1.2.1 Primary technical data \_\_\_\_\_\_\_\_\_\_\_\_\_\_\_\_\_\_\_\_\_\_\_\_\_\_\_\_\_\_\_\_\_\_\_\_\_\_\_\_\_\_\_\_\_\_\_\_\_\_\_\_\_\_\_\_\_\_\_\_\_** 

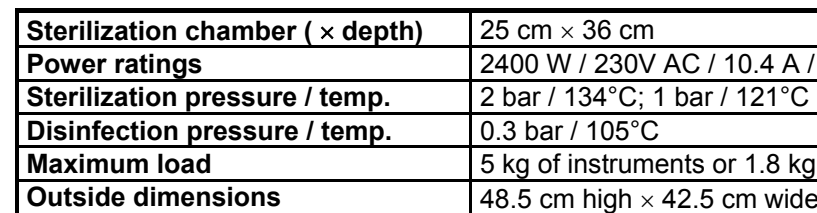

#### **1.2.2 Capacity / weights\_\_\_\_\_\_\_\_\_\_\_\_\_\_\_\_\_\_\_\_\_\_\_\_\_\_\_\_\_\_\_\_\_\_\_\_\_\_\_\_\_\_\_\_\_\_\_\_\_\_\_\_\_\_\_\_\_\_\_\_\_\_\_\_\_**

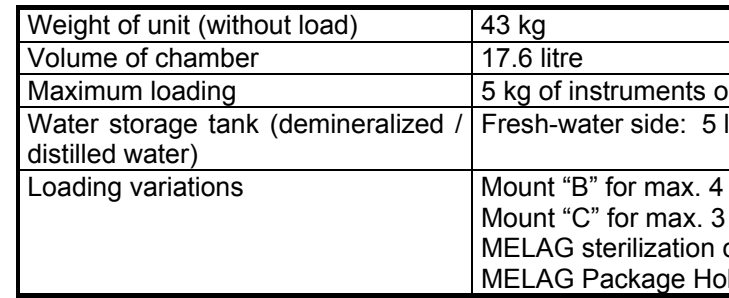

#### **1.2.3 Operating media \_\_\_\_\_\_\_\_\_\_\_\_\_\_\_\_\_\_\_\_\_\_\_\_\_\_\_\_\_\_\_\_\_\_\_\_\_\_\_\_\_\_\_\_\_\_\_\_\_\_\_\_\_\_\_\_\_\_\_\_\_\_\_\_\_\_**

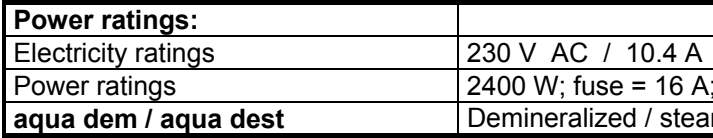

#### 1.2.4 Operational parameter

#### **1.2.4.1 Programs / operating times\_\_\_\_\_\_\_\_\_\_\_\_\_\_\_\_\_\_\_\_\_\_\_\_\_\_\_\_\_\_\_\_\_\_\_\_\_\_\_\_\_\_\_\_\_\_\_\_\_\_\_\_\_\_\_\_\_**

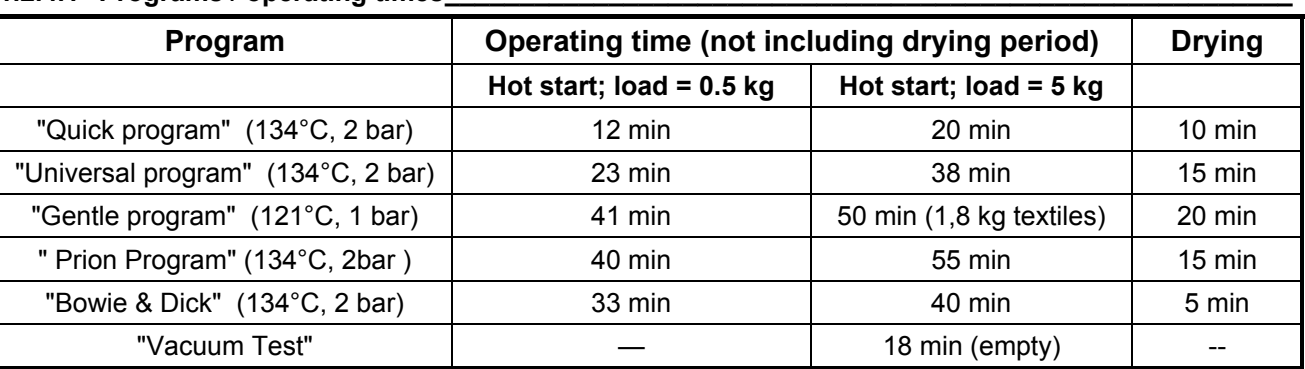

#### **1.2.4.2 Consumption of energy / water \_\_\_\_\_\_\_\_\_\_\_\_\_\_\_\_\_\_\_\_\_\_\_\_\_\_\_\_\_\_\_\_\_\_\_\_\_\_\_\_\_\_\_\_\_\_\_\_\_\_\_\_\_**

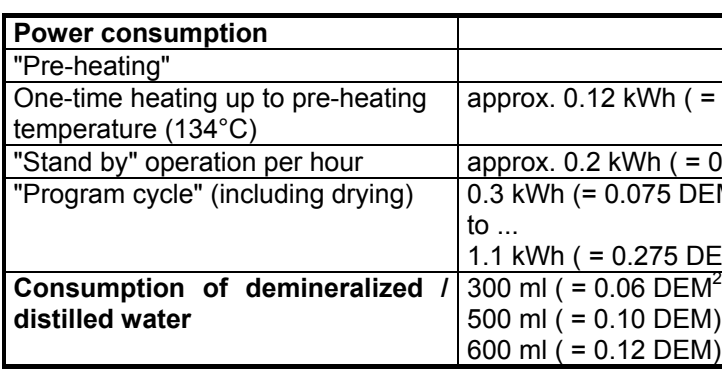

<span id="page-5-8"></span><span id="page-5-7"></span><span id="page-5-6"></span>

<sup>1</sup> Based on following price for one kWh: = 0.25 DEM<br><sup>2</sup> Based on following price for one litre of distilled water from the MELA*dest*<sup>®</sup>65: 0.20 DEM

Fig. 1 Views of the Vacuklav®31-B

#### **1.3 Installation examples**\_\_\_\_\_\_\_\_\_\_\_\_\_\_\_\_\_\_\_\_\_\_\_\_\_\_\_\_\_\_\_\_\_\_\_\_\_\_\_\_\_\_\_\_\_\_\_\_\_\_\_\_\_

<span id="page-6-0"></span>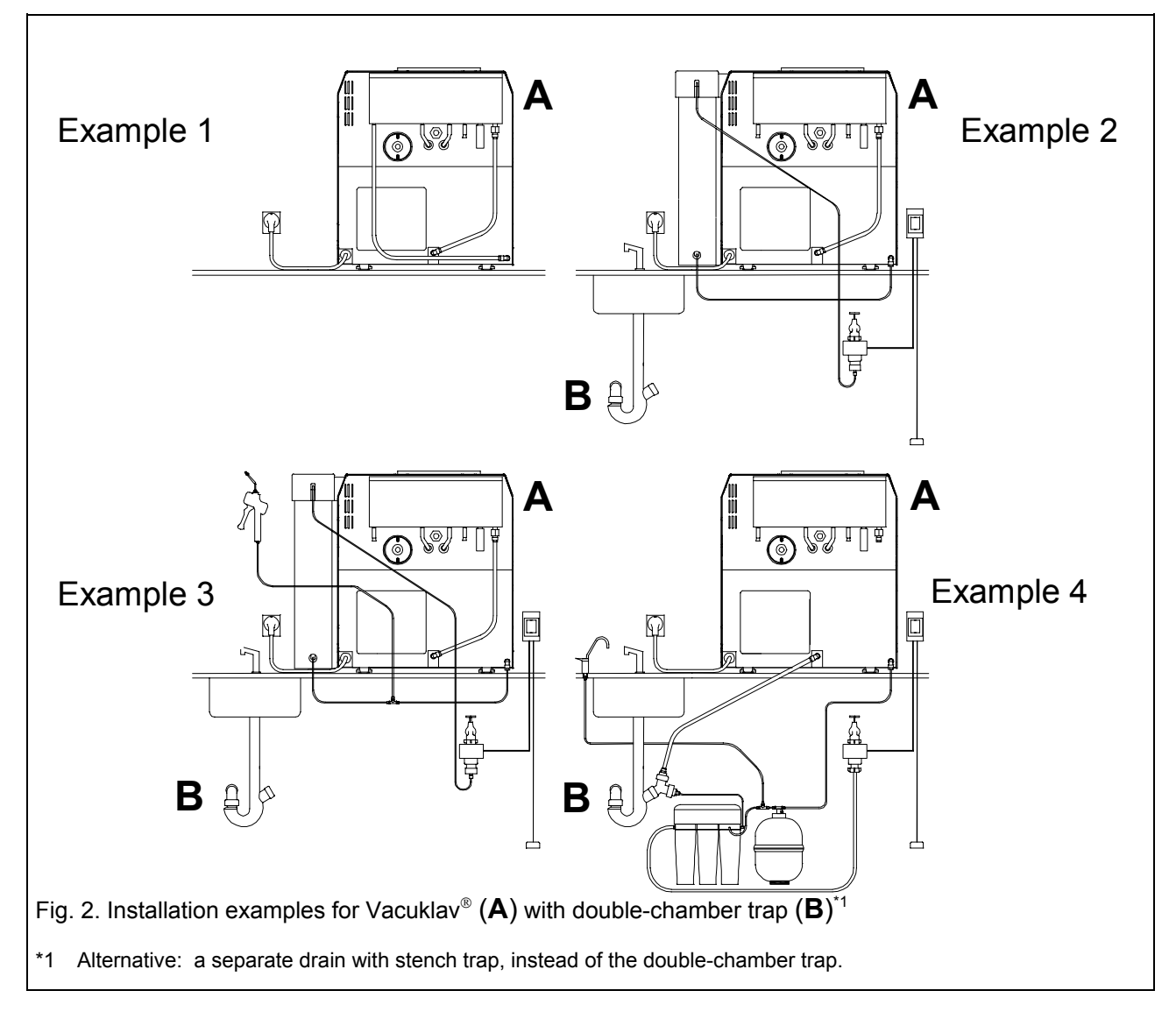

Vacuklav<sup>®</sup>31-B rear view vacuklav<sup>®</sup>31-B rear view Standard version = version as supplied (with internal supply of water)

**Example 3**<br>Vacuklav®31-B rear view **Fig. 1.1 and Strategies 1.1** Vacuklav®31-MELA*dem*37 (optional), external water supply, with manual draining of the waste-water tank MELA*jet<sup>®</sup>* (optional) Leak detector with shutoff valve and sensor (optional)

#### Example 1 Example 2

MELA*dem*37 (optional), external water supply, with manual draining of the waste-water tank Leak detector with shutoffvalve and sensor (optional)

Vacuklav<sup>®</sup>31-B rear view MELA*dem*<sup>®</sup>47 (optional), with drain of waste water automatically into a double-chamber trap Leak detector with shutoff valve and sensor (optional)

## ELAG

#### **1.4 Control panel** \_\_\_\_\_\_\_\_\_\_\_\_\_\_\_\_\_\_\_\_\_\_\_\_\_\_\_\_\_\_\_\_\_\_\_\_\_\_\_\_\_\_\_\_\_\_\_\_\_\_\_\_\_\_\_\_\_\_\_

<span id="page-7-0"></span>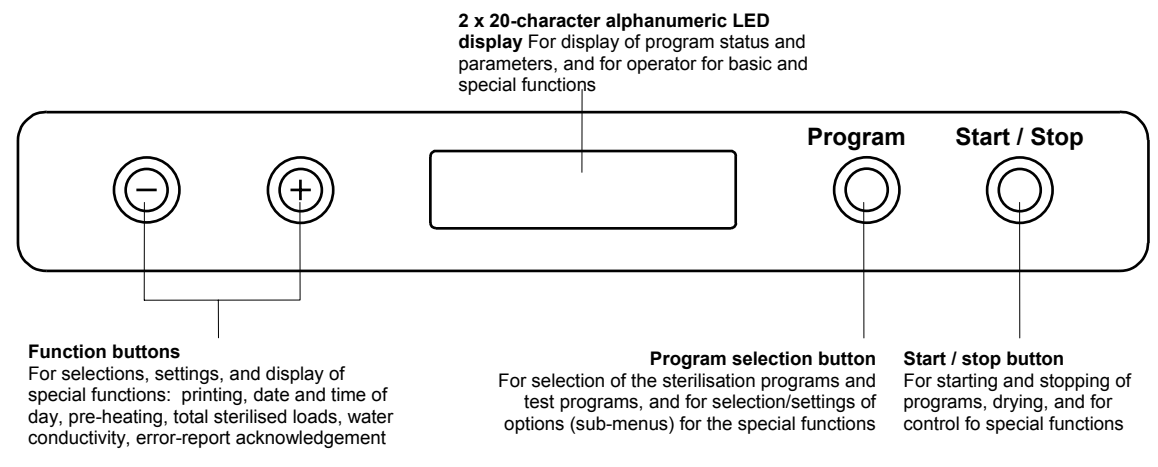

#### Fig. 3: Vacuklav<sup>®</sup>31-B control panel

#### <span id="page-7-1"></span>**1.5 Performance features of this autoclave**\_\_\_\_\_\_\_\_\_\_\_\_\_\_\_\_\_\_\_\_\_\_\_\_\_\_\_\_\_\_\_\_\_\_\_\_\_\_

#### <span id="page-7-2"></span>**1.5.1 Preliminary air removal by sub-atmospheric pulsing**

Preliminary air removal by sub-atmospheric pulsing repeatedly evacuates the air from the autoclave and alternately introduces steam between evacuations: providing the required penetration of the sterilized objects with saturated steam. This ensures fast and effective execution of difficult sterilization tasks: e.g., instruments with narrow bores and large amounts of textiles. This autoclave also features a special program for the Bowie & Dick Test (a recognised procedure used in large-scale sterilization to confirm steam penetration.

#### <span id="page-7-3"></span>1.5.2 Sterilization categories

The Vacuklav<sup>®</sup>31-B features three sterilization programs for temperatures at 134°C: the "Universal Program" (for wrapped objects), the "Prion Program" (a special Universal Program), the "Fast Program" for unwrapped items, and the "Gentle Program" (a sterilization program for textiles and rubber articles at 121°C). The user can at any time perform additional functional checks of the autoclave by running the Bowie & Dick Test for steam penetration, and the Vacuum Test for leak testing. The additional program "MELA*steam*® " is available as an option, and functions at a temperature of 136°C.

#### <span id="page-7-4"></span>**1.5.3** Separate steam generation

The powerful steam generator outside the actual sterilization chamber makes it possible to sterilize large loads of instruments or textiles in a short time. No waiting periods are necessary between the sterilization cycles, and excess temperatures within the sterilization chamber cannot occur.

#### <span id="page-7-5"></span>1.5.4 One-way system / conductivity measurement / automatic re-supply of water

The Vacuklav<sup>®</sup>31-B operates with the tried-and-proven one-way system: this means that all evaporated water and all impurities contained in this water are removed from the autoclave upon pressure release. For the following program cycle, new demineralized / distilled water is therefore used. An integrated conductivity measurement system monitors the quality of the demineralized / distilled water used in steam generation. For heavy use of the autoclave, we recommend supply of the demineralized / distilled water by connection of a water-treatment system such as the MELA*dem*® 47 or MELA*dem*® 37. If the instruments are carefully prepared, this arrangement prevents spots on the items sterilized, and avoids fouling of the autoclave.

#### <span id="page-7-6"></span>**1.5.5 Electronic parameter control**

The microprocessor installed in the Vacuklav<sup>®</sup>31-B implements electronic parameter control, which continuously monitors pressure, temperature, and time in the programs. The process evaluation and monitoring system contained in the program control system compares momentary process parameters with standard process data and monitors the process with respect to limit temperatures, limit times, and limit pressures. This function detects malfunctions in the program cycle and guarantees the security of the sterilization / disinfection results.

#### <span id="page-7-7"></span>**1.5.6 Vacuum drying\_\_\_\_\_\_\_\_\_\_\_\_\_\_\_\_\_\_\_\_\_\_\_\_\_\_\_\_\_\_\_\_\_\_\_\_\_\_\_\_\_\_\_\_\_\_\_\_\_\_\_\_\_\_\_\_\_\_\_\_\_\_\_\_\_\_\_\_\_\_\_\_**

The vacuum drying feature ensures good drying results, even for wrapped items.

#### <span id="page-8-0"></span>1.5.7 Pre-heating

Activating the pre-heating function warms up the cold autoclave chamber before sterilization, or maintains the temperature between sterilization cycles. This shortens the duration of cycles and considerably reduces the formation of condensation, thus optimising drying results.

#### <span id="page-8-1"></span>**1.5.8 Documentation of results \_\_\_\_\_\_\_\_\_\_\_\_\_\_\_\_\_\_\_\_\_\_\_\_\_\_\_\_\_\_\_\_\_\_\_\_\_\_\_\_\_\_\_\_\_\_\_\_\_\_\_\_\_\_\_\_\_\_\_\_\_\_\_**

The memory of the electronic control system stores records of the previous 40 programs. For effective hard-copy documentation and for checking purposes a MELA*print*® 42 printer can be connected to print out a record immediately after completion of a program, or to print out records from the memory. By connection of a PC, the program MELA*win*® can also transfer the records to the PC, for permanent archiving of all results, and for printing out these results as needed.

#### <span id="page-8-2"></span>**2 Installation**

For the steps required to prepare for and carry out the setting up and installation of this autoclave, see the separate instructions contained in "Setting up the Vacuklav® 31-B".

#### <span id="page-8-3"></span>**2.1 Requirements for installation**

The autoclave should be set up in a dry place which is protected against dust. The base should be stable and capable of supporting the weight of the appliance (unloaded weight = 43 kg). The space required by the autoclave can be seen from the external dimensions (see Section 1.2.1 here). A minimum additional space of 10 cm should be allowed on both sides and above the autoclave in order to ensure that heat can escape.

The electrical power supply should be a separate 230V AC circuit with a 16 A fuse.

This autoclave operates with a blower for the cooling system, on the rear side of the unit. If there is a restriction of the escape of heat above the unit, this can impair the functioning and shorten the service life of the autoclave. **IMPORTANT**: **We therefore urgently advise our users not to install the autoclave in an area where there is not sufficient circulation of air.**

If the user decides to install an automatic one-way water system, it is necessary to have a connection to the wastewater plumbing near the autoclave, preferably a wall outlet (NW 40) or a sink drain (standard length of outflow pipe = 2 m, with 16 mm diameter). The work surface on which the autoclave stands must be higher than the outlet, and the outlet pipe must be without bends and twists which could prevent water flowing out freely. At the same time, the work surface must provide convenient access to the autoclave, and the display must be clearly visible.

The autoclave can be supplied with demineralized / distilled water from the integrated dual-chamber storage tank, with freshwater and wastewater chambers. Alternatively, the Vacuklav®31-B can also be connected to an external water purifier – the MELAdem<sup>®</sup>47 or MELAdem<sup>®</sup>37 (or an equivalent water purification system). However, please note that this will require additional space.

#### <span id="page-8-4"></span>**2.2 Transport ribbons** \_\_\_\_\_\_\_\_\_\_\_\_\_\_\_\_\_\_\_\_\_\_\_\_\_\_\_\_\_\_\_\_\_\_\_\_\_\_\_\_\_\_\_\_\_\_\_\_\_\_\_\_\_\_\_

Lift the autoclave out of the packaging by using the transport straps. The straps themselves are each removed by unscrewing the two retaining screws, which must then be screwed firmly back in place without washers.

#### <span id="page-8-5"></span>**2.3 Levelling** \_\_\_\_\_\_\_\_\_\_\_\_\_\_\_\_\_\_\_\_\_\_\_\_\_\_\_\_\_\_\_\_\_\_\_\_\_\_\_\_\_\_\_\_\_\_\_\_\_\_\_\_\_\_\_\_\_\_\_\_\_\_

In order to operate properly, and to allow unimpeded return flow of condensate into the steam generator, the autoclave must be installed so that it **definitely** slopes toward the rear. First install the autoclave in a horizontal (level) position, and check that this position is in fact horizontal with a spirit level at the chamber flange. Then extend the front feet to lift up the front side of the autoclave, by screwing the feet out by at least three (3) turns.

#### <span id="page-8-6"></span>2.4 Mains power supply

The electric cable of the appliance must be plugged into a mains socket rated at 230 V / 50 Hz. The power rating of the autoclave is 2400 W. In order to avoid overloading the building electricity supply, we recommend using a separate electrical circuit fitted with a 16 A fuse and optionally protected with a type RCCB (residual current circuit breaker) with a tripping current of 30 mA.

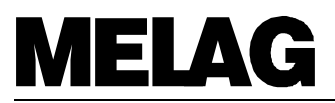

#### <span id="page-9-0"></span>**2.5 Outlet connection for one-way water** \_\_\_\_\_\_\_\_\_\_\_\_\_\_\_\_\_\_\_\_\_\_\_\_\_\_\_\_\_\_\_\_\_\_\_\_\_\_\_

The connection for the one-way water outlet at the back of the unit (3) must be hooked up to the drainage system of the building by means of the outlet pipe supplied (transparent pipe). It is important that the pipe should **have a steady downward gradient, without twists and kinks**. The outlet must be connected to an existing sink drain, or to a separate NW40 drain pipe with use of the wall-mounted drain (MELAG article no. 37410).

#### <span id="page-9-1"></span>**2.6 Internal water supply with demineralized / distilled water** \_\_\_\_\_\_\_\_\_\_\_\_\_\_\_\_\_\_\_\_\_\_

If the user decides for internal supply of the autoclave with demineralized / distilled water, this water is taken from the right chamber of the built-in water storage tank. To install the internal system for supply of demineralized / distilled water, connect the hose at the demineralized / distilled water connection of the supply tank to the swivell threaded connection at the supply point for demineralized / distilled water on the rear side of the autoclave. For this variation of water supply, the autoclave is delivered ready for installation. To fill the feed water tank, remove the cover of the tank and fill the right chamber with demineralized / distilled water up to the maximum mark.

#### <span id="page-9-2"></span>**2.7 Connection of a water treatment system** \_\_\_\_\_\_\_\_\_\_\_\_\_\_\_\_\_\_\_\_\_\_\_\_\_\_\_\_\_\_\_\_\_\_\_\_

The autoclave can be directly connected to a water treatment system for direct supply with demineralized / distilled water. Instead of being connected to the water storage tank (as in Section 2.6), the demineralized / distilled water connection is hooked up directly to the water treatment system. The reverse-osmosis system MELA*dem*® 47 and the ion-exchanger MELA*dem*® 37 are designed to optimally satisfy the requirements of the Vacuklav® 31-B. Please consult the operating manuals of these reverse-osmosis systems for detailed instructions on installation and placing into operation. If you decide to use water treatment systems made by other manufacturers, be sure that they deliver water with sufficient quality and quantity. Please get in touch with the company MELAG before connecting such systems made by other manufacturers. In addition, a water stop valve (MELAG article no. 01056) should be installed upstream of such water treatment systems, in order to satisfy insurance requirements.

#### <span id="page-9-3"></span>2.8 Emptying the water storage tank

It is easy to completely empty the water storage tank of this autoclave. This is required, for example, to clean or repair the autoclave, or to place it out of operation. To drain the tank, pull the drain hoses out of the front panel at the plug (see Fig. 1: drain side [21], and tank side, with demineralized water [22]). Pull out the plugs, and allow the water to drain into a separate container.

#### <span id="page-9-4"></span>**3 Placing the autoclave into operation**

#### <span id="page-9-5"></span>**3.1** Printer connection and initialisation (optional)

#### <span id="page-9-6"></span>**3.1.1 Connection of the MELA***print***® 42 \_\_\_\_\_\_\_\_\_\_\_\_\_\_\_\_\_\_\_\_\_\_\_\_\_\_\_\_\_\_\_\_\_\_\_\_\_\_\_\_\_\_\_\_\_\_\_\_\_\_\_\_\_\_\_\_\_**

The accessory printer MELA*print*® 42 is designed for connection to the autoclave Vacuklav® 31-B. This is an optional item which is not supplied with the normal scope of delivery for the autoclave. Follow the instructions in Section [6.3.1.1.1](#page-22-6) of this manual to connect the printer to the autoclave.

#### <span id="page-9-7"></span>**3.1.2** Initialisation of the printer / setting for immediate printout

Follow the instructions in Section [6.3.1.1.2](#page-23-0) of this manual to initialise the external printer after it has been connected. This initialisation will log the printer on to the computer control system in the autoclave. Follow the instructions in Section 6.3.2 of this manual to set the immediate-printout option to "Yes". This means that the system will automatically print out a report when the system program has come to an end.

#### <span id="page-10-0"></span>**3.2 Vacuum test** \_\_\_\_\_\_\_\_\_\_\_\_\_\_\_\_\_\_\_\_\_\_\_\_\_\_\_\_\_\_\_\_\_\_\_\_\_\_\_\_\_\_\_\_\_\_\_\_\_\_\_\_\_\_\_\_\_\_\_\_

A vacuum test (leak test) should be conducted under the following conditions to assure proper functioning of the autoclave:

- − Once when a new autoclave is set up for the first time
- When the autoclave is being put back into service after a long period of inactivity
- − When the autoclave is moved to a new location
- − Periodically as part of routine operations.

The vacuum test should be performed on the cold autoclave as follows:

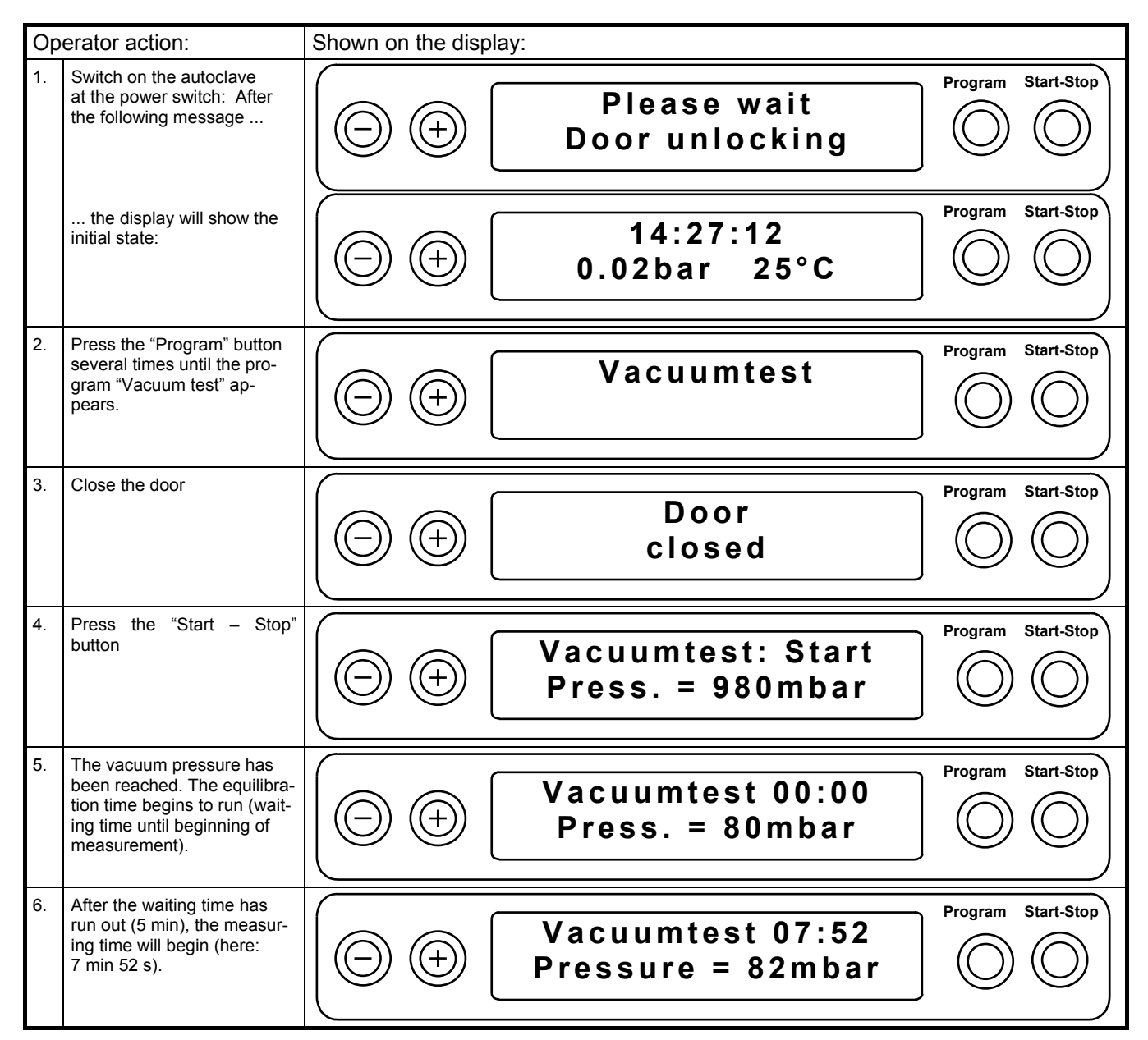

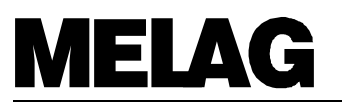

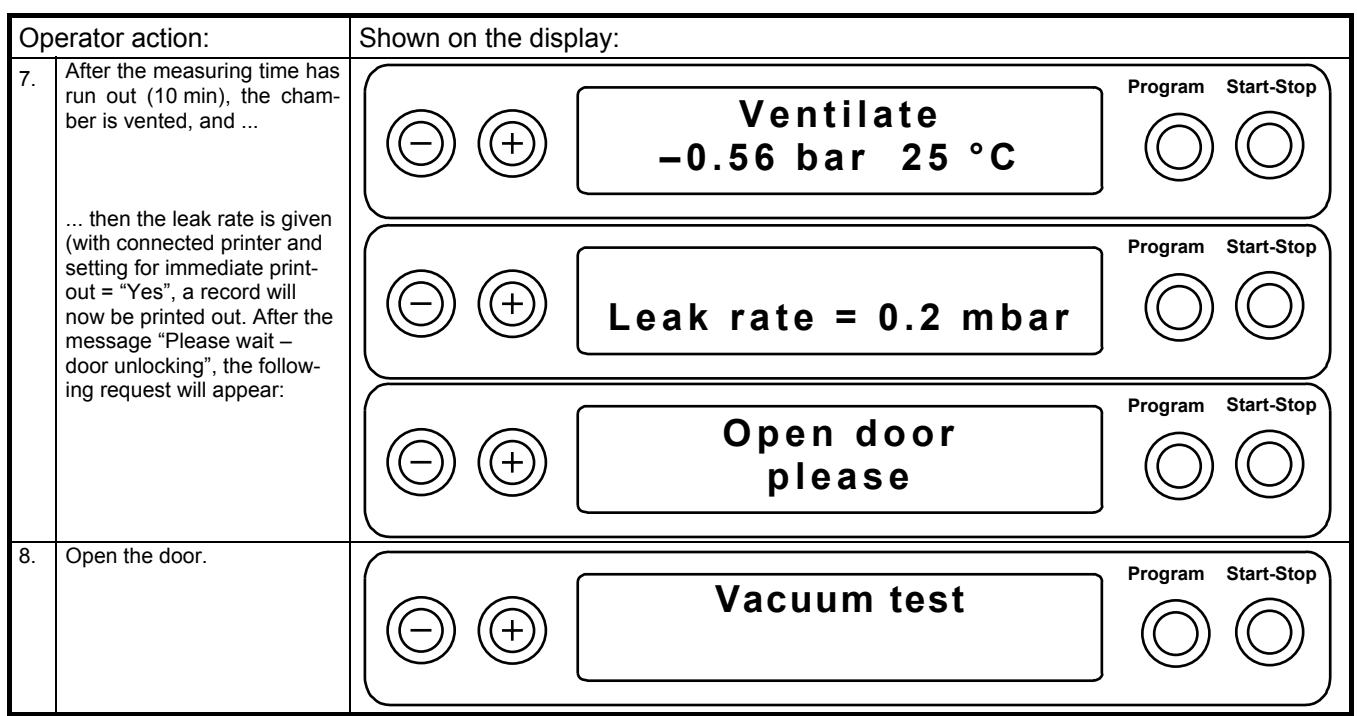

If the leak rate determined is greater than the maximum permissible value, the following will appear in the display and on the printed log: "Test not successful". In such a case, follow the instructions given in this manual under Section 7.3.

#### <span id="page-11-0"></span>**3.3 Trial run** \_\_\_\_\_\_\_\_\_\_\_\_\_\_\_\_\_\_\_\_\_\_\_\_\_\_\_\_\_\_\_\_\_\_\_\_\_\_\_\_\_\_\_\_\_\_\_\_\_\_\_\_\_\_\_\_\_\_\_\_\_\_\_

To continue the functional check of the autoclave, carry out the trial run by loading the autoclave with a typical load for your daily work, and then run the program "Universal program, 134°C, wrapped". Load the autoclave and use the "Program" button to select this program. Then press the button "Start – Stop". If the program runs correctly (also see Section 4.7 here), the following message will appear at the end of the program:

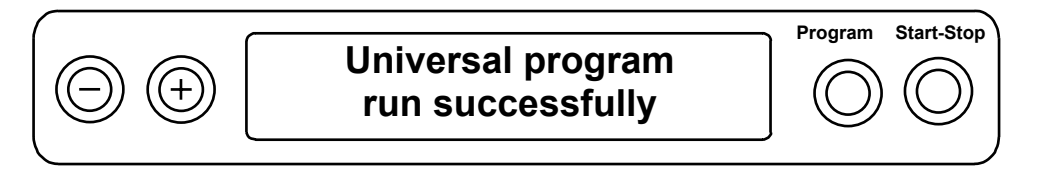

This display will also show the maximum values achieved for pressure and temperature. If a printer is connected, and with setting for immediate printout = "Yes", a record will now be printed out.

#### <span id="page-11-1"></span>3.4 Installation log – sent to MELAG

As documentation that the autoclave has been set up properly, an installation record should be produced by an authorised person and a copy sent to MELAG. This is important in the event that you wish to make claims under warranty provisions.

#### <span id="page-12-0"></span>**3.5 Safety instructions** \_\_\_\_\_\_\_\_\_\_\_\_\_\_\_\_\_\_\_\_\_\_\_\_\_\_\_\_\_\_\_\_\_\_\_\_\_\_\_\_\_\_\_\_\_\_\_\_\_\_\_\_\_\_

- $\text{P}$  **Danger:** Be careful when **opening the door** of the autoclave, especially if you are interrupting a drying cycle. Small amounts of **residual steam** can escape through the door and can burn operating personnel.
- \* **Warning:** After opening the autoclave door, do not touch **exposed hot metal parts**. **Warning:** These parts can burn operating personnel. Be sure to use a MELAG or standard tray handle to remove still-hot trays from the autoclave. Be sure to use suitable hand protection (for example, potholders or gloves) when removing other sterilizing containers.
- $\stackrel{\bullet}{\leq}$  We recommend the installation of a leak monitor in the water supply line (see Section 2, Installation, for instructions).
- *If* If you wish to connect to this autoclave water-treatment systems which are made by other equipment manufacturers, get in touch with the MELAG company **before** you install this equipment.
- \* This device is **not** suitable for the sterilization of **liquids**.
- $\stackrel{\triangle}{\otimes}$  According to presently valid regulations published by the Society of German Electrical Engineers (VDE), this device is **not** suitable for operation in hazardous areas which are endangered by the **possibility of explosion** (for example, in hazardous atmospheres).
- $\overset{\text{\tiny{def}}}{\circ}$  **Important**: Empty the water supply tank before moving the autoclave. If the autoclave has water inside, do not tip it.
- $\overset{\triangle}{\mathbb{P}}$  This device may be repaired only by the company MELAG or by persons authorised by MELAG (specialist personnel or customer-care staff). These persons must use original spare parts and must observe the instructions for service published by MELAG.
- <sup> $\circledR$ </sup> **Danger:** Do not open the enclosure to this device before disconnecting the electrical power plug from its outlet.
- $\mathcal{O}$  This autoclave will properly sterilize only if the operating personnel observe the instructions in this Operating Manual – especially the instructions for loading the autoclave in accordance with the program required.

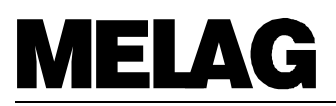

### <span id="page-13-0"></span>**4 For each sterilization cycle**

#### <span id="page-13-1"></span>**4.1** Water and power

#### <span id="page-13-2"></span>**4.1.1 Demineralized / distilled water\_\_\_\_\_\_\_\_\_\_\_\_\_\_\_\_\_\_\_\_\_\_\_\_\_\_\_\_\_\_\_\_\_\_\_\_\_\_\_\_\_\_\_\_\_\_\_\_\_\_\_\_\_\_\_\_\_\_**

This autoclave automatically checks to make sure that there is enough demineralized / distilled water, and it checks that the quality of the demineralized / distilled water is sufficient for starting a program. In order to start a program without delay, to avoid error messages, and to prevent a program from stopping before it is finished (see Sections [7.3](#page-35-1) and [7.4\)](#page-37-1), please make sure to carry out the following:

- 1. Before starting the first sterilization cycle of a day, check to make sure that there is enough water in the right side of the dual-chamber water supply tank (this applies if you are using the system's own internal supply: i.e., if you are not using a connected water-treatment system). If there is not enough water in the tank, fill with water of sufficient quality (see Section 8.3.2 of this manual).
- 2. If you use a direct water supply from the MELA*dem*® 47 water-treatment system, make sure that the water feed to the autoclave is open in time. If the pressure tank is empty, this feed must be opened at least one hour before starting a program. This step is not necessary if the water supply remains open continuously .

#### <span id="page-13-3"></span>**4.1.2 Power supply\_\_\_\_\_\_\_\_\_\_\_\_\_\_\_\_\_\_\_\_\_\_\_\_\_\_\_\_\_\_\_\_\_\_\_\_\_\_\_\_\_\_\_\_\_\_\_\_\_\_\_\_\_\_\_\_\_\_\_\_\_\_\_\_\_\_\_\_\_\_\_\_**

Switch on the power switch at the bottom right of the front of the autoclave. The message "Please wait – Door unlocking" will appear in the display. After approx. 15 s, the device will then be in its initial state.

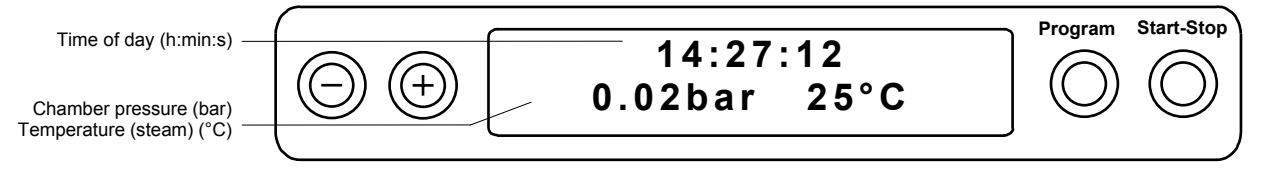

#### <span id="page-13-4"></span>**4.2 Preparation of instruments** \_\_\_\_\_\_\_\_\_\_\_\_\_\_\_\_\_\_\_\_\_\_\_\_\_\_\_\_\_\_\_\_\_\_\_\_\_\_\_\_\_\_\_\_\_\_\_\_

#### **MELAG — use of non-rusting materials for parts which come into contact with steam**

All parts of the Vacuklav®31-B which come into contact with steam are made of non-rusting materials. The sterilization chamber and the chamber door are of stainless steel, steam lines are Teflon<sup>®</sup>, and threaded connections and solenoid valves are brass.

#### **Drag-in rust**

The non-rusting parts used in the Vacuklav®31-B ensure that the autoclave itself cannot cause rust to form. In any cases in which rust has developed on the autoclave or on the sterilized items inside, investigations have consistently shown that this rust has been dragged into the autoclave from the outside by rusty instruments. **We must point out that rust can form on stainless-steel instruments made by even the best manufacturers.** One main cause of instrument rusting is improper treatment with chemical cleaning and disinfecting agents during preparation for sterilization.

#### **Preparation of instruments for sterilization**

The problem of drag-in rust shows how important it is to properly prepare items for sterilization. **It is urgently necessary to observe the following procedures:**

- 1. Clean and prepare (for example, by oiling) handpieces and contra angles as described in the instructions provided by the manufacturers of these items.
- 2. Immediately after their medical use, all other instruments must be placed in a disinfection and/or cleaning solution in accordance with UVV/VBG 103 and properly cleaned and disinfected there.
- 3. Always be sure to use the correct dosage of disinfection and/or cleaning agents in these solutions.
- 4. **Important:** Be sure to carefully follow the instructions for the length of time that the instruments must soak in the solutions.
- 5. We also recommend the use of ultrasonic equipment, recommended cleaning and care equipment for handpieces and contra angles, as well as thermal disinfecting techniques.
- 6. The proper cleaning of instruments is also essentially important in preventing particles of soiled matter from separating from the instruments during sterilization and from clogging the filters, nozzles, and valves of the autoclave. It is extremely important to use a brush to very carefully clean the locks, joints, and hinges of the instruments before sterilization.
- 7. **Important:** Use a brush under running water to completely rinse all cleaning and disinfecting agents from instruments before placing them in the autoclave. **Residue of chemical cleaning and disinfecting agents must by no means be allowed to enter the autoclave, since they will cause corrosion there.**
- 8. As a final step before placing the instruments into the autoclave, rinse them with demineralized water, and dry them well.
- 9. Be sure to use oil (as indicated in the manufacturers' instructions) to prepare turbines and handpieces for sterilization, in order to ensure their long service life.

#### **Instruments new from the factory:**

Be sure also to follow the above-described pre-cleaning procedure even for instruments new from the factory. Often there are small amounts of oil, grease, and impurities still on new instruments, from their production. **Important: It is absolutely necessary to carefully follow the instructions for preparation and re-sterilization procedures which are provided by manufacturers of instruments.**

#### <span id="page-14-0"></span>**4.3** Loading the autoclave

The correct loading of the autoclave is essentially important in guaranteeing the sterilization effectiveness and the proper drying of the items being sterilized. Be sure to observe the following basic instructions in loading the autoclave:

#### **Tray mounts:**

There are 2 different tray mounts for the Vacuklav®31-B:

- 1. Tray mount "B" (MELAG art.-no. 40234) for loading of either a maximum of 4 trays, or 4 standard tray cassettes
- 2. Tray mount "C" (MELAG art.-no. 40232) for loading of either a maximum of 6 trays, or 3 standard tray cassettes.

Both of these tray mounts are also designed to support the following MELAG sterilization containers: Types 15K,M,G; Type 17K,R; Type 23R, Type 28M,G.

In normal cases the autoclave should always be operated with a tray mount, since this ensures optimal steam penetration and drying. In exceptional cases, it may be possible to remove the tray mount and place the suitable containers directly into the sterilization chamber (for example, with use of sterilization containers of other manufacturers). But please check with your specialist dealer or with MELAG before attempting this solution.

For sterilization of instruments sealed in see-through sterilization packaging, we recommend the use of the MELAG Package Stand (MELAG article no. 22410). The Package Support considerably improves the results of the drying process for instruments wrapped in this way.

#### **Trays:**

Trays used for the loading of sterilized items must be perforated, in order to allow the condensate to run out. MELAG trays fulfil this requirement. We cannot advise the use of non-perforated trays or bowls (e.g., unperforated standard-tray supports), since they do not allow proper trying.

#### **Closed sterilization containers:**

Closed sterilization containers must be perforated on at least one side (preferably the bottom), or they must have valves, in order to allow the steam to properly penetrate and the condensate to flow out. All MELAG sterilization containers satisfy this requirement, with perforations on two sides and with a sterile filter cloth insert. We cannot recommend sterilization with sterilization containers with holes only on the top, since they do not allow proper drying.

#### **See-through sterilization packaging:**

If you use see-through sterilization packaging (for example, MELA*fol*® ), these should be placed vertically on the tray for sterilization. We recommend the use of MELAG Foil Holders (MELAG article no. 22410).

**Important**: Do not stack the see-through sterilization packages horizontally on top of each other. If the sealing seam of the package breaks during sterilization, please use a longer sealing pulse on the MELAG MELASEAL Package Sealing Device, or seal with a double seam.

If standard tray cassettes are sealed in MELA*fol*® (250 mm wide), clamps or tape must be used to reinforce the side seam and to prevent it from breaking open. In addition, be sure to press excess air out of the package before sealing it.

#### **Multiple packaging:**

Air removal by sub-atmospheric pulsing allows multiple-wrapping.

#### **Loading limits:**

Be careful not to exceed the prescribed maximum loading amounts: 5kg of instruments or 1.8kg of textiles.

#### **Mixed loads of textiles and instruments:**

If you are sterilizing textiles and instruments at the same time, place the textiles above the instruments and do not allow the textiles to come into direct contact with the instruments. Do not sterilize textiles and instruments in the same sterilization container. **Important:** Do not by any means allow the textiles to come into direct contact with the wall of the sterilization chamber. Please observe the following instructions for different types of packaging in one sterilization cycle:

Place the see-through sterilization packaging and paper packing on the top (but if you are using a combination with textiles: then arrange these packages on the bottom)

#### **Sterilization of liquids:**

Danger: The Vacuklav<sup>®</sup>31-B is not suitable for the sterilization of liquids.

### **IATE** E

#### <span id="page-15-0"></span>**4.4** Closing the door

Close the door by slightly pressing it shut in the direction of the sterilization chamber flange, and at the same time press down the sliding handle until it will go no farther. The following message will appear on the display:

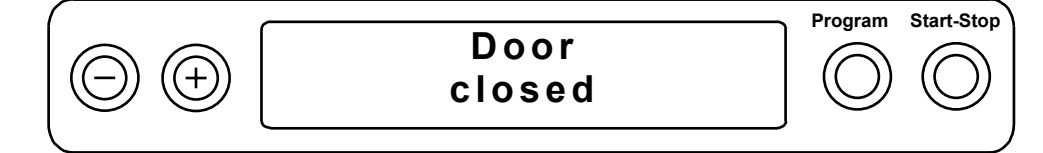

#### <span id="page-15-1"></span>**4.5 Selection of the program**\_\_\_\_\_\_\_\_\_\_\_\_\_\_\_\_\_\_\_\_\_\_\_\_\_\_\_\_\_\_\_\_\_\_\_\_\_\_\_\_\_\_\_\_\_\_\_\_\_\_

Select the required program on the basis of the following criteria:

- − The physical properties of the items to be sterilized (especially their ability to resist high temperatures)<br>- The type of packaging (you must use the "Universal program", or the "Gentle program" if part or all of t
- − The type of packaging (you must use the "Universal program", or the "Gentle program" if part or all of the load is wrapped).

Press the button "Program selection" repeatedly to run through the following programs (and the initial position), and to make your selection:

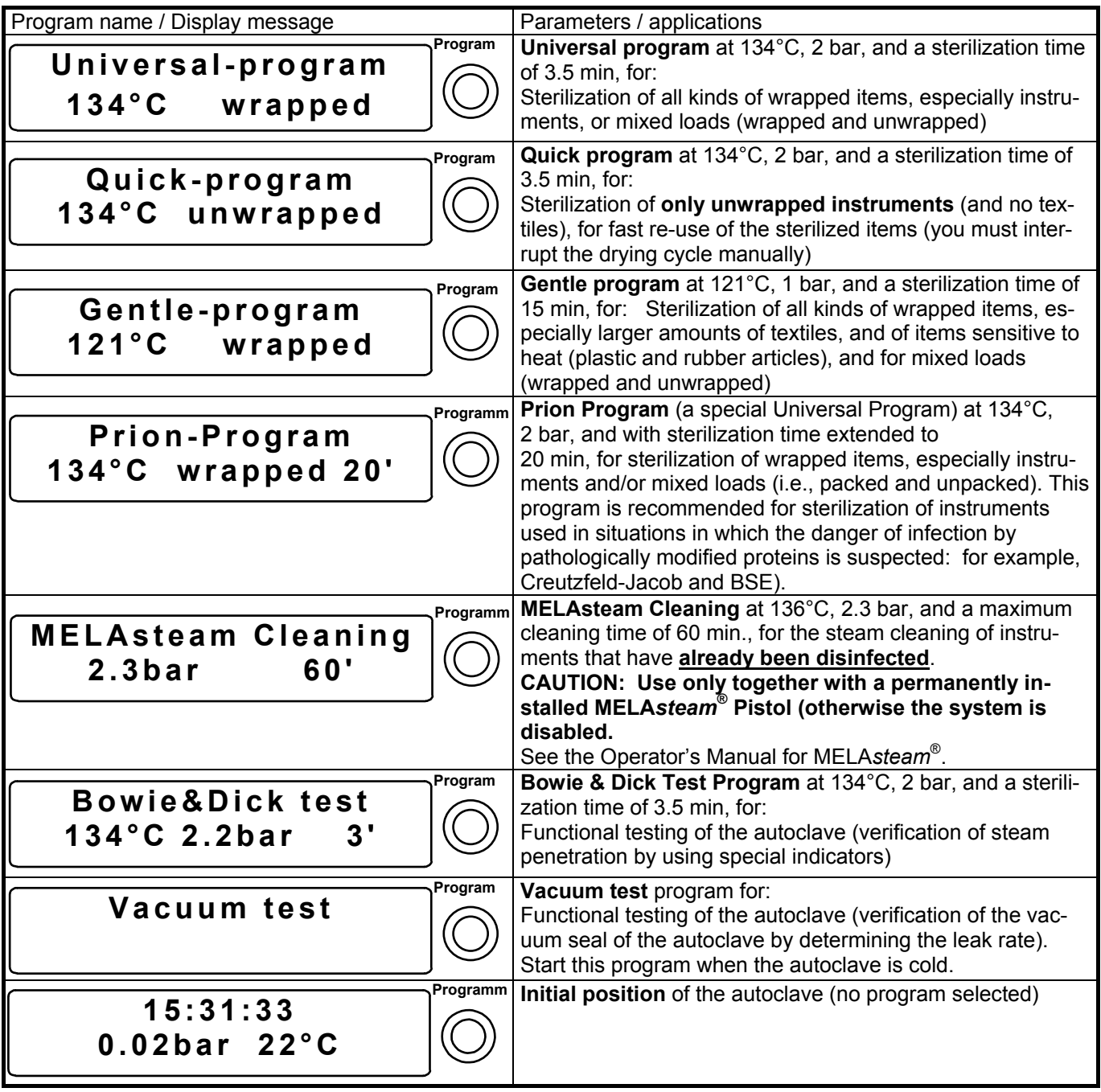

#### <span id="page-16-0"></span>**4.6 Start of program**\_\_\_\_\_\_\_\_\_\_\_\_\_\_\_\_\_\_\_\_\_\_\_\_\_\_\_\_\_\_\_\_\_\_\_\_\_\_\_\_\_\_\_\_\_\_\_\_\_\_\_\_\_\_\_\_\_

Start the selected program by pressing the button "Start – Stop". When you press this button, the autoclave will automatically begin to check the quality and quantity of the available demineralized / distilled water, and will run a conductivity test.

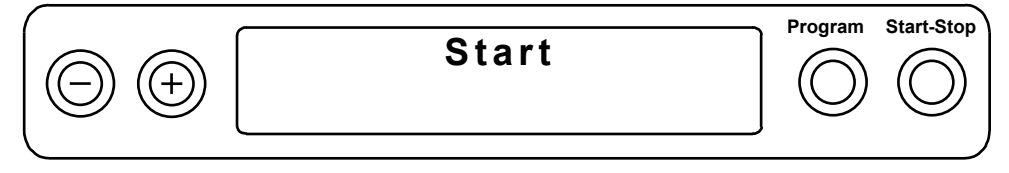

When you start the "Quick program", the display will also show the warning message: "Warning: only unwrapped instruments". When you start the disinfection program, the display will show the warning: "Warning: Not sterilization". When you see these messages, you must acknowledge them by pressing the button "Start" again.

#### <span id="page-16-1"></span>**4.7 Program sequence**\_\_\_\_\_\_\_\_\_\_\_\_\_\_\_\_\_\_\_\_\_\_\_\_\_\_\_\_\_\_\_\_\_\_\_\_\_\_\_\_\_\_\_\_\_\_\_\_\_\_\_\_\_\_\_

After you start the program, its sequence will begin to run fully automatically. The display will continuously show the status of the running program as follows:

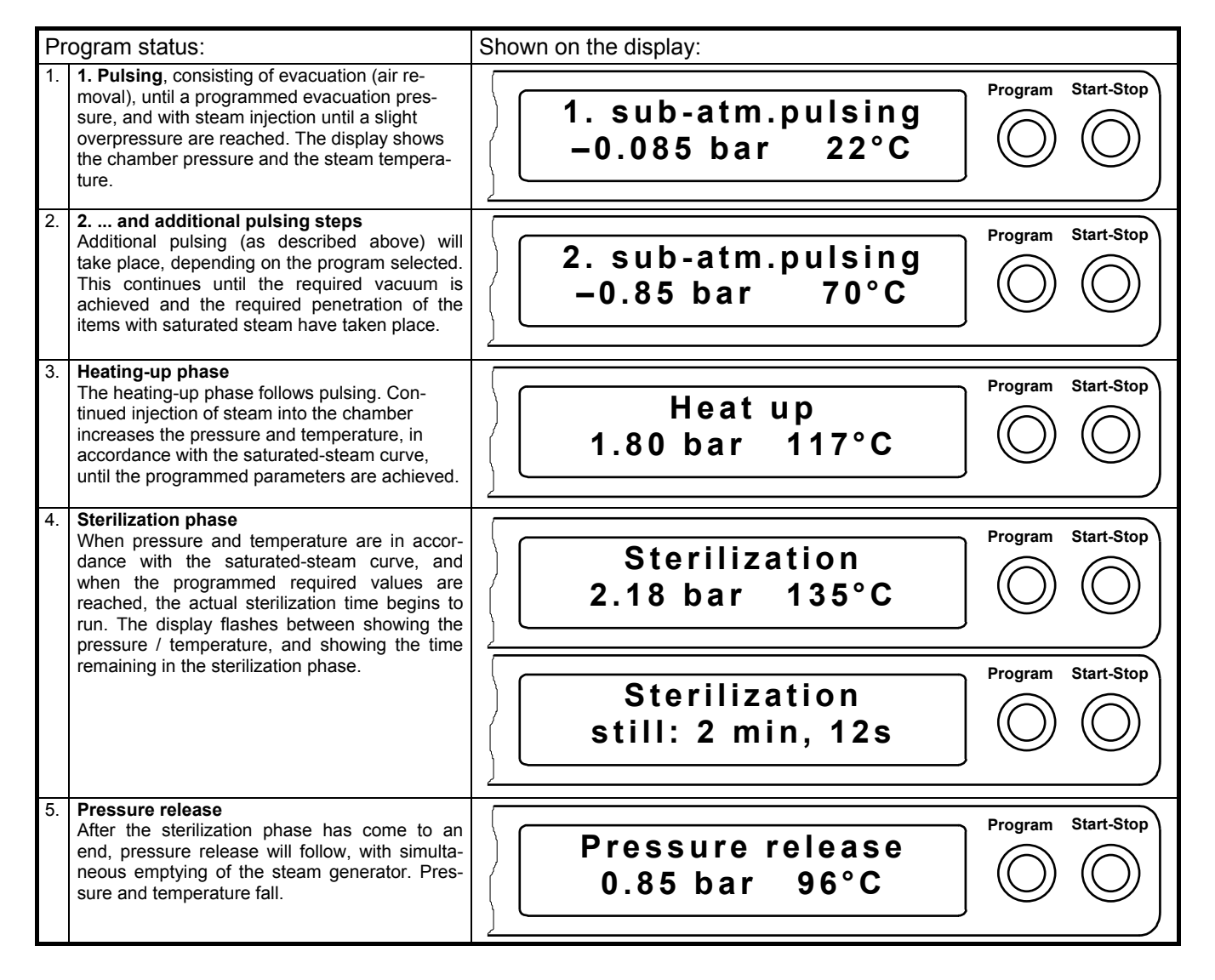

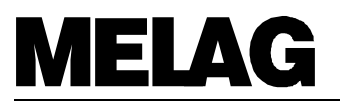

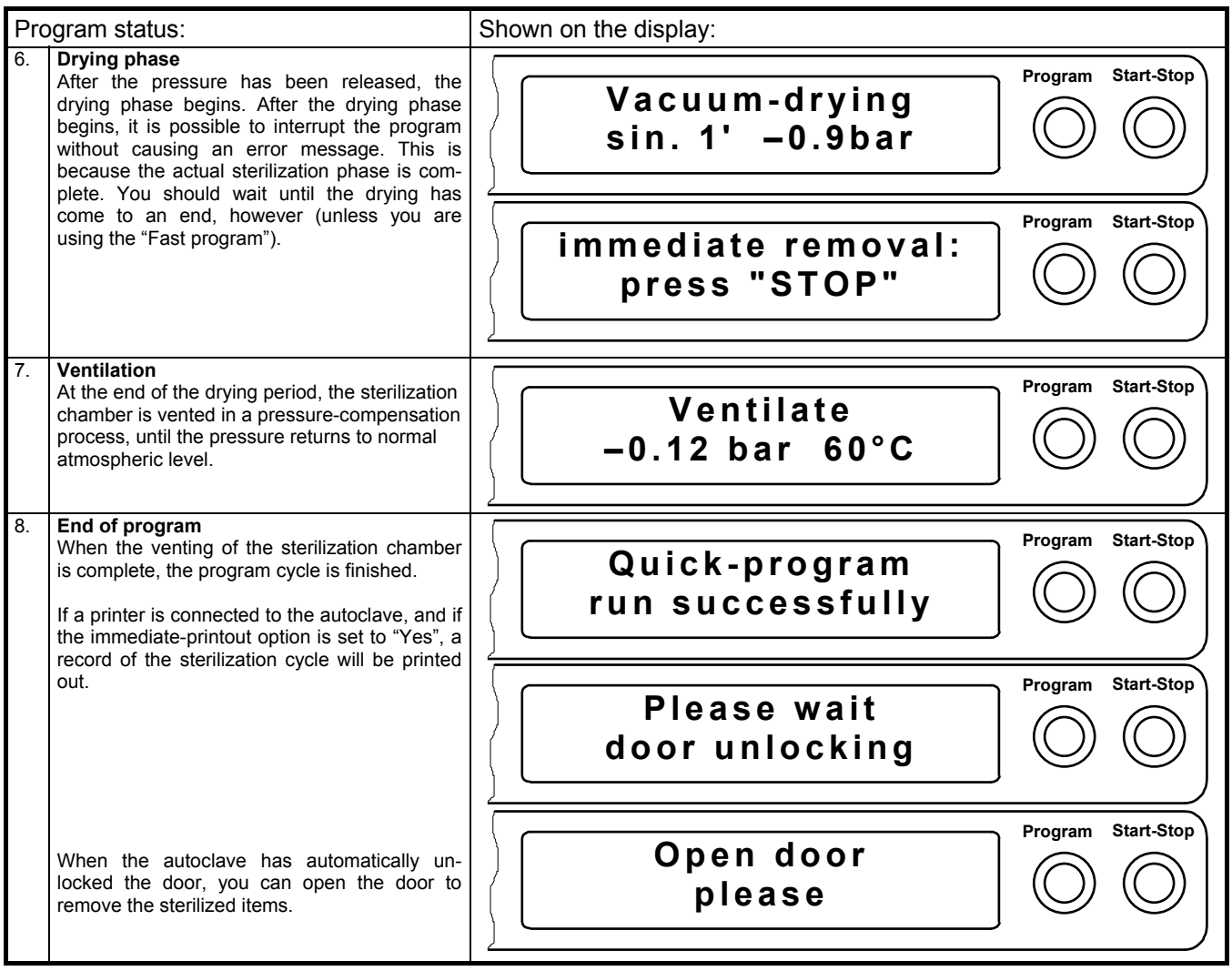

#### <span id="page-18-0"></span>**Printout of cycle log**

The printout of the cycle log contains the following information:

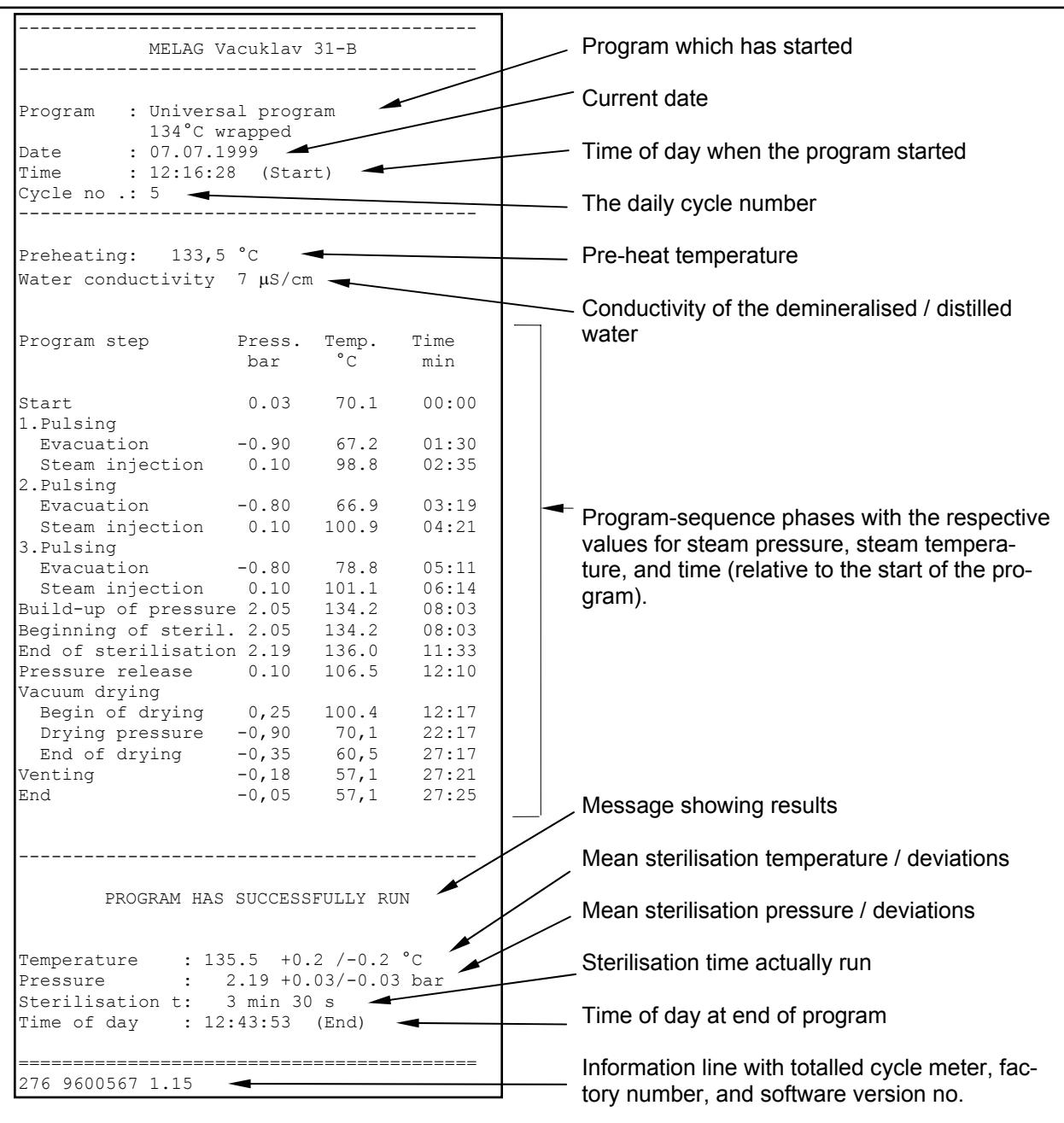

#### <span id="page-18-1"></span>**4.8 Removing the sterilized items** \_\_\_\_\_\_\_\_\_\_\_\_\_\_\_\_\_\_\_\_\_\_\_\_\_\_\_\_\_\_\_\_\_\_\_\_\_\_\_\_\_\_\_\_\_

You can remove the sterilized items after opening the door. **Danger of burning!** Do not touch the hot sterilization chamber or the door of the autoclave unless you are wearing sufficient protection for your hands (gloves, etc.). Be sure to use the proper tools (MELAG Tray Lifter or standard tray lifter) or hand protection (pot holders or gloves) to remove the hot sterilized items from the autoclave.

#### <span id="page-18-2"></span>**4.9 Sterile storage** \_\_\_\_\_\_\_\_\_\_\_\_\_\_\_\_\_\_\_\_\_\_\_\_\_\_\_\_\_\_\_\_\_\_\_\_\_\_\_\_\_\_\_\_\_\_\_\_\_\_\_\_\_\_\_\_\_\_

After removing sterilized items which are wrapped, check the package to determine whether it is damaged. If it is damaged (broken package seals, for example), you must sterilize the contents once again. **Important:** If you must sterilize the contents again, they must be wrapped in a new package.

The sterilized items must be sufficiently dry before proper sterile storage is possible. The Vacuklav<sup>®</sup>31-B provides excellent drying if the complete program is allowed to run (i.e., without interrupting the drying process), and if the loading instructions given in this manual are properly observed (see Section 4.3 above). Immediately after

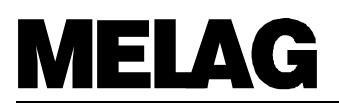

sterilization it can occur that condensation residue remains on the sterilized items or on their package. The heat from the still-hot sterilized items will evaporate this condensate after completion of sterilization. DIN 58953, Part 7, Section 7, contains the following on moisture residue on paper wraps or see-through sterilization paper after sterilization: "Small amounts of water on the outside of the packages are harmless if they have dried away within 30 minutes after taking them out of a steam sterilizer."

After they have cooled down, provide sterile storage for wrapped sterilized items where they are **not subjected to dust** (for example, in an instrument cabinet). Under conditions of dust-protected storage, DIN 58953, Part 7, provides a rule of thumb for the maximum shelf life of sterilized items: six (6) weeks for sterilized items in single wrapping (e.g., see-through sterilization packages), and six (6) months for sterilized items in double sterilization packages.

#### <span id="page-19-0"></span>**4.10 Sterilization frequency / interval periods**\_\_\_\_\_\_\_\_\_\_\_\_\_\_\_\_\_\_\_\_\_\_\_\_\_\_\_\_\_\_\_\_\_\_\_\_\_

After the drying phase has run out, or after it is interrupted by the user, the autoclave can be immediately loaded with new items and started again at once. It is not necessary to wait before starting the next cycle.

#### <span id="page-19-1"></span>**4.11 Manual abort of the program** \_\_\_\_\_\_\_\_\_\_\_\_\_\_\_\_\_\_\_\_\_\_\_\_\_\_\_\_\_\_\_\_\_\_\_\_\_\_\_\_\_\_\_\_\_\_

#### <span id="page-19-2"></span>**4.11.1 Aborting during the sterilization phases\_\_\_\_\_\_\_\_\_\_\_\_\_\_\_\_\_\_\_\_\_\_\_\_\_\_\_\_\_\_\_\_\_\_\_\_\_\_\_\_\_\_\_\_\_\_\_\_\_\_\_**

It is possible to terminate any started program prematurely by pressing the "Start-Stop" button. **Caution:** If you abort a program before it reaches the "Drying" step, then the items inside the autoclave must be considered **not sterile**.

**Warning!** When you open the autoclave door, it is possible that dangerous steam can escape from the sterilization chamber (depending on the operating status just before the door is opened). If you abort a program before it reaches the "Sterilization" program phase, we recommend that you run the next program without any items in the sterilization chamber.

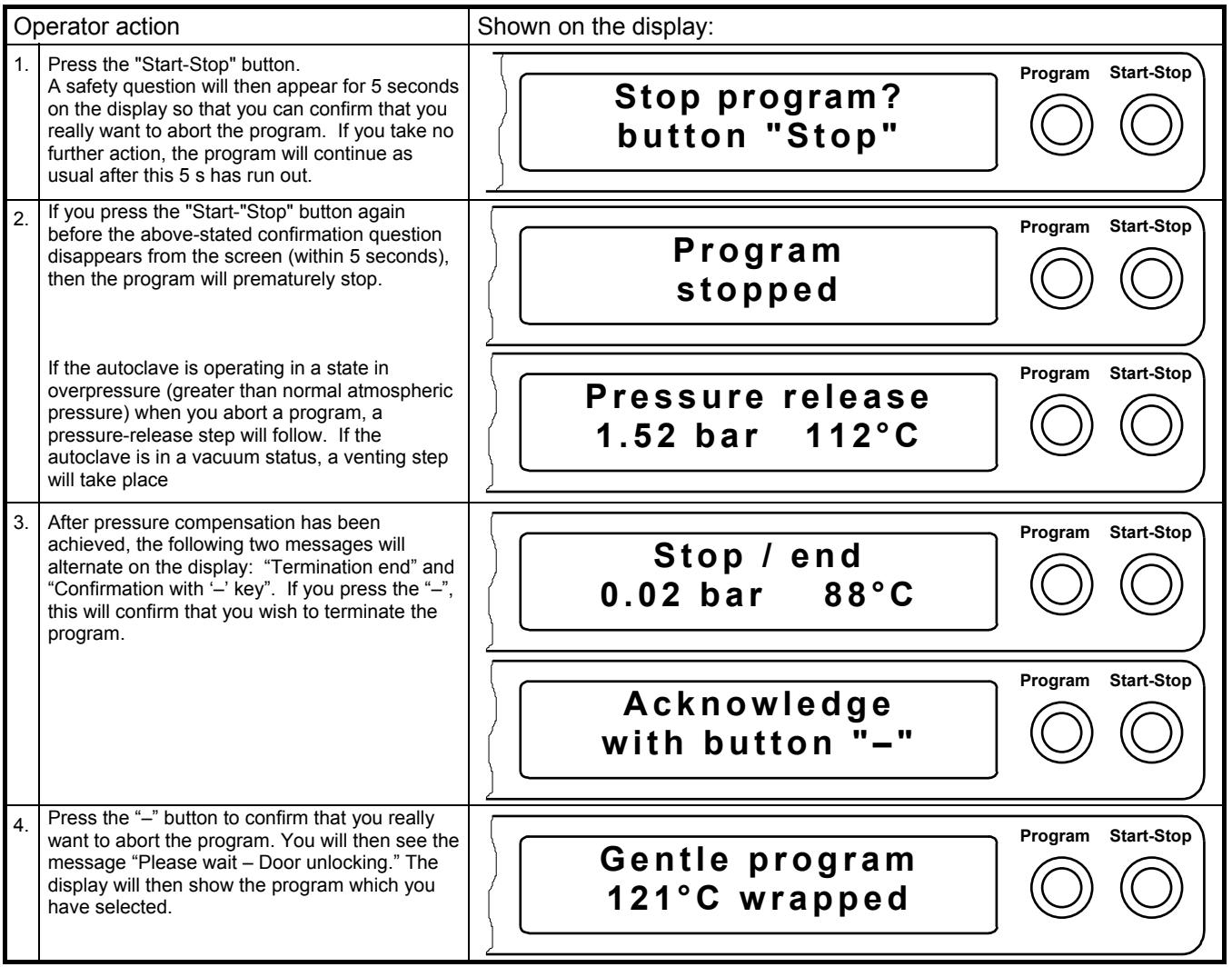

#### **4.11.2 Interruption of a drying phase**

It is possible to interrupt the program after the "Drying" step has started. Since the actual sterilization / disinfection phase has been completed by this time, the items in the autoclave are considered sterile or disinfected.

Depending on the point in time of interruption of the drying phase, however, the user must realise that the sterilized items have not yet sufficiently dried. This is especially true for wrapped sterilized items. This also means that the items are not sufficiently dry for sterile storage. For these reasons, we do not recommend that you interrupt the drying phase for the "Universal program" and the "Gentle program".

With the "Fast program", it is possible to interrupt the drying phase in order that the items can be immediately used. Once the interrupted program comes to a stop, take the unpacked instruments out of the autoclave. The intrinsic heat of the instruments will dry the moisture on them as they cool down. **Warning!** When you open the autoclave door, it is possible that dangerous steam can escape from the sterilization chamber (depending on the operating status just before the door is opened).

<span id="page-20-0"></span>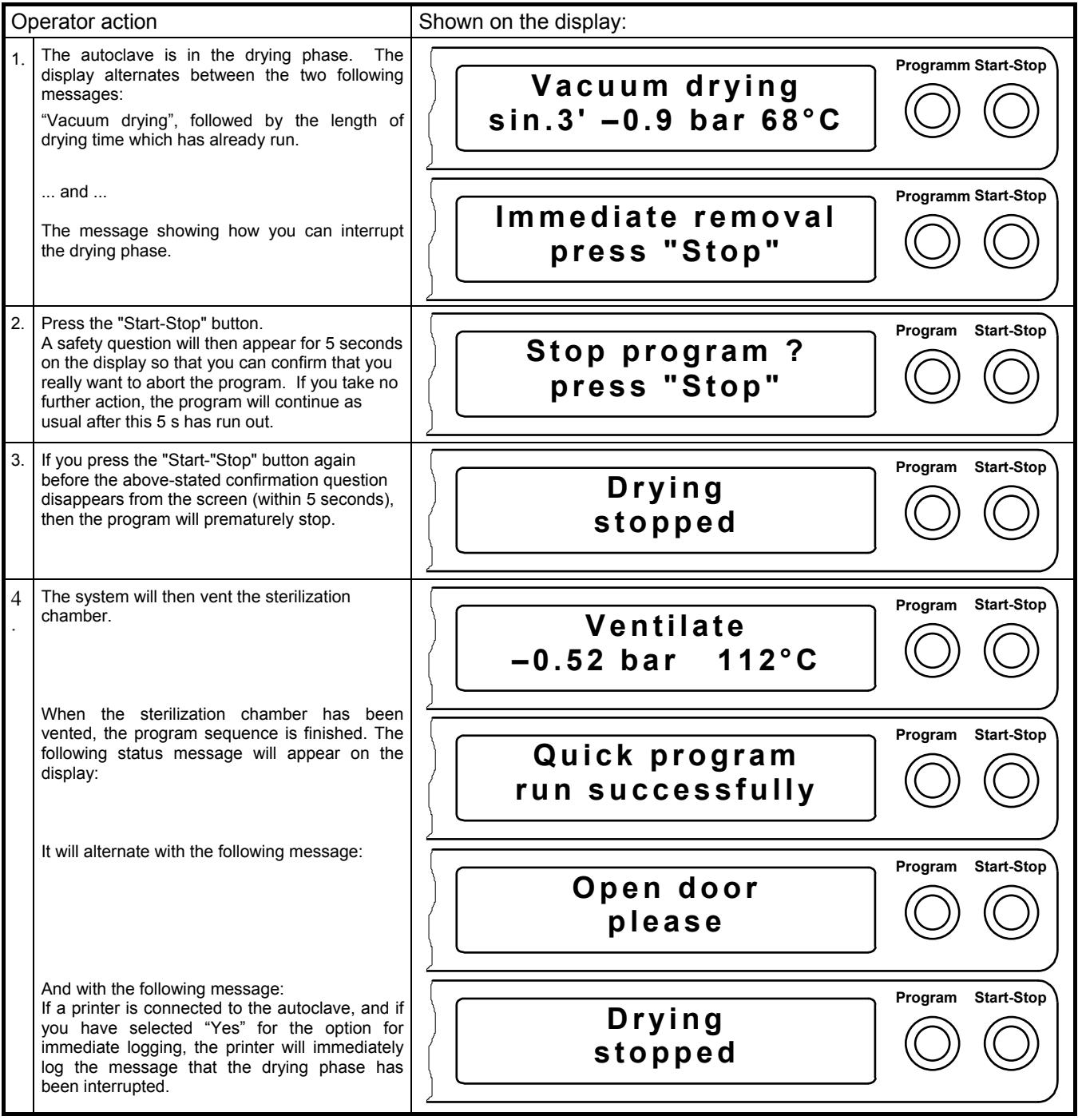

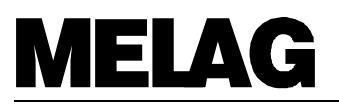

#### <span id="page-21-0"></span>**4.12 Response in case of warnings and error messages \_\_\_\_\_\_\_\_\_\_\_\_\_\_\_\_\_\_\_\_\_\_\_\_**

The Vacuklav<sup>®</sup>31-B has safety features as well as an extensive checking and monitoring system which is integrated into the computer control. These functions guarantee a maximum of possible reliability for the sterilization process, and eliminate risks arising from the autoclave for the patient and the autoclave operator.

For example, the system continuously tests a number of autoclave functions (for example, the sensor systems for pressure and temperature) after the power switch is turned on. The autoclave system also checks to make sure that further conditions are met for successful program start: For example, that power and water are present in sufficient quantity and quality. Start of the program is not possible if these conditions are not fulfilled.

After the initial test, and after the program starts, the system will monitor all parameters relevant for sterilization, as well as additional limit values for the individual program phases. If these limit values are exceeded, the system will display the respective error messages and will automatically interrupt the program.

In addition to instructions, warnings, and error messages on the display, the printer (if connected) will log out the type of errors and faults, and the time of their occurrence.

If any of the above-stated messages appear, please read Section 7 of this manual for appropriate reactions. This section also contains instructions concerning possible operator faults.

#### <span id="page-21-1"></span>**4.13 Operational shutdowns** \_\_\_\_\_\_\_\_\_\_\_\_\_\_\_\_\_\_\_\_\_\_\_\_\_\_\_\_\_\_\_\_\_\_\_\_\_\_\_\_\_\_\_\_\_\_\_\_\_\_\_

If the autoclave is not being used for a certain period of time (for example, overnight), leave its door slightly open rather than closing it. This will spare the door gasket and will lengthen its service life (e.g., by preventing it from sticking shut).

In case of longer inactive periods – such as vacations – shut off the supply of water from the water treatment system.

#### <span id="page-21-2"></span>**5 Placing the autoclave out of operation / transport / putting the autoclave back into service**

If you wish to take the autoclave out of operation, or if you wish to transport it, please proceed as follows:

- Pull out the power plug. Allow the autoclave to cool down.
- Drain both chambers of the water supply tank (see Section 2.8). Or, if you have a direct connection to a watertreatment system, shut off the supply of demineralized / distilled water from this system.
- Disconnect the hoses on the rear of the autoclave if you are using a water-treatment system (external water supply).
- If you are transporting the autoclave with its tray racks and trays still inside, protect the surface of the door window by inserting a layer of foam rubber or other suitable material (e.g., bubble wrap) between the door and the sterilization chamber.
- **Important: To prevent transport damage, be sure to use the original packing of the autoclave. If there is a danger of frost damage during transport, be sure to follow the steps provided in the special service instructions.**
- To place the autoclave back into service after transport or repair, follow the instructions given in Sections 2 and 3 of this manual.

#### <span id="page-22-0"></span>**6 Special functions**

#### <span id="page-22-1"></span>**6.1 Display of water quality (conductivity) / pre-heat temperature of the sterilization chamber \_\_\_\_\_\_\_\_\_\_\_\_\_\_\_\_\_\_\_\_\_\_\_\_\_\_\_\_\_\_\_\_\_\_\_\_\_\_\_\_\_\_\_\_\_\_\_\_\_\_\_\_\_\_\_\_\_\_\_\_\_\_\_**

Be repeatedly pressing the "–" button, you can at any time display the pre-heat temperature of the sterilization chamber, and the conductivity of the demineralized / distilled water being used. These two displays will flash alternatively on the screen, as follows:

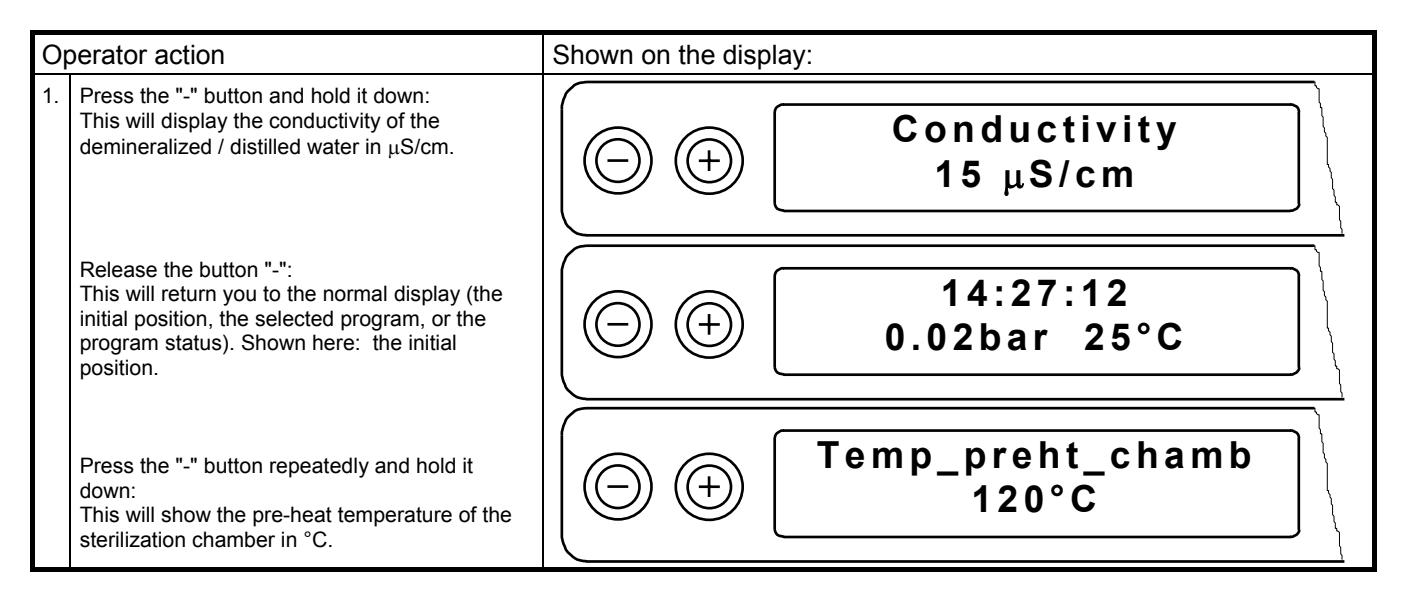

#### <span id="page-22-2"></span>**6.2** Selection for additional drying

The standard drying times for each specific program guarantee sufficient drying of the sterilized items if all instructions for loading are followed (see Section 4.3). If, however, residual moisture remains on the sterilized items after you have used special loading variations, you can select the function "Additional drying" to lengthen the drying time by 50%, as follows:

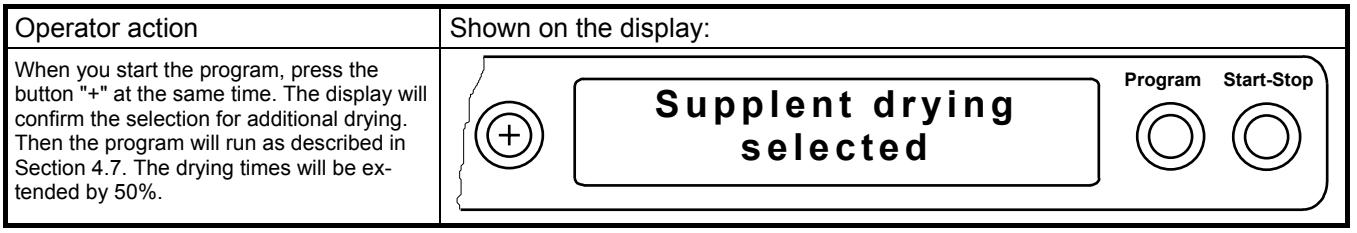

#### <span id="page-22-3"></span>**6.3 Logging / documentation of sterilization cycles**\_\_\_\_\_\_\_\_\_\_\_\_\_\_\_\_\_\_\_\_\_\_\_\_\_\_\_\_\_\_\_

The non-volatile memory of the autoclave computer control system archives the records of the last 40 sterilization / disinfection cycles. The user can print out these logs immediately, or at any other time, by using the serial interface (RS232). If the computer memory is full, with 40 records, the system will overwrite the oldest record automatically when the next program starts. If an external printer is connected for logging, if it has been initialised, and if the printout option setting is for "No" under "Immediate printout", then the system will ask the user if he or she really wants to overwrite the oldest record (see Section 7.3). The following section describes the various possibilities for output media, and for the manner of outputting the logs.

#### <span id="page-22-4"></span>**6.3.1 Output of logs \_\_\_\_\_\_\_\_\_\_\_\_\_\_\_\_\_\_\_\_\_\_\_\_\_\_\_\_\_\_\_\_\_\_\_\_\_\_\_\_\_\_\_\_\_\_\_\_\_\_\_\_\_\_\_\_\_\_\_\_\_\_\_\_\_\_\_\_\_\_\_**

#### <span id="page-22-5"></span>**6.3.1.1 External printer \_\_\_\_\_\_\_\_\_\_\_\_\_\_\_\_\_\_\_\_\_\_\_\_\_\_\_\_\_\_\_\_\_\_\_\_\_\_\_\_\_\_\_\_\_\_\_\_\_\_\_\_\_\_\_\_\_\_\_\_\_\_\_\_\_\_\_\_\_\_**

#### <span id="page-22-6"></span>**6.3.1.1.1 Connection of the external printer Mela***print***<sup>®</sup>42**

To connect the Mela*print*<sup>®</sup>42 external printer to the autoclave, plug in the data-transfer cable at the 9-pole jack on the front of the autoclave, and plug in the other end to the 25-pole jack at the rear of the printer. Securely insert the cable plugs and tighten the screws to fasten them down. Hook up the printer to the mains power supply by plugging in the delivered power supply unit with its power cable to a power outlet. Then plug in the coaxial plug (the lowvoltage output of the power supply unit) to the power-supply jack at the rear side of the printer. The printer will confirm that it is ready for operation when the operating-voltage display shows "P", and when the status display (the ON / OFF line) shows "SEL". For more instructions on placing the printer into operation (e.g., installation of the

## **IELAC**

external paper-roll mount, insertion of the paper roll, etc.), and on how to operate the printer, please consult the manual for the printer.

#### <span id="page-23-0"></span>**6.3.1.1.2 Initialization of the printer\_\_\_\_\_\_\_\_\_\_\_\_\_\_\_\_\_\_\_\_\_\_\_\_\_\_\_\_\_\_\_\_\_\_\_\_\_\_\_\_\_\_\_\_\_\_\_\_\_\_\_\_\_\_\_\_\_\_\_\_\_**

<span id="page-23-1"></span>After you have connected the printer to the autoclave, you must initialise the printer. This means logging it in to the autoclave computer control system. Please proceed as follows:

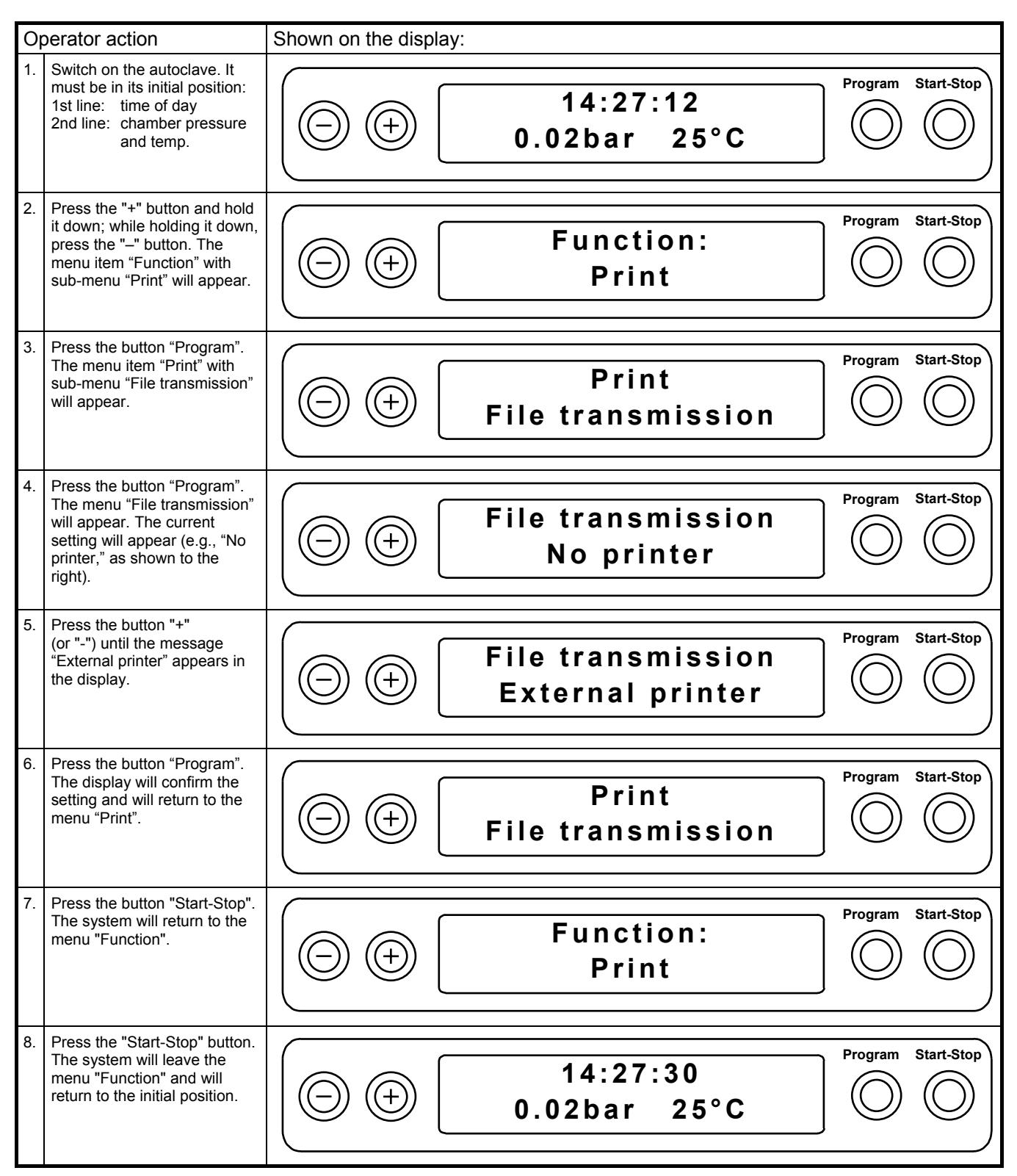

#### **6.3.1.2** Connection to an external PC

#### <span id="page-24-1"></span>**6.3.1.2.1 Installation \_\_\_\_\_\_\_\_\_\_\_\_\_\_\_\_\_\_\_\_\_\_\_\_\_\_\_\_\_\_\_\_\_\_\_\_\_\_\_\_\_\_\_\_\_\_\_\_\_\_\_\_\_\_\_\_\_\_\_\_\_\_\_\_\_\_\_\_\_\_\_\_\_**

You can also use an external PC to output the autoclave log, and to archive data. To install this mode, use a null modem cable to connect the serial interface of the PC to the printer interface of the autoclave. You must install the program MELA*win* on your PC to allow data transfer and to enable processing of this data. The software manual for MELA*win* provides detailed instructions on all the possibilities you can use.

#### <span id="page-24-2"></span>**6.3.1.2.2** Initializing the output on your PC

After you have connected the autoclave to your PC, you must set the log output function to "External PC". Follow the same procedure here as for initialisation of an external printer (see Section [6.3.1.1.2](#page-23-1) of this manual). There is one difference, however: under step no. 5, use the "+" or the "–" button to set the option to "External PC".

#### <span id="page-24-3"></span>**6.3.1.3 No printer\_\_\_\_\_\_\_\_\_\_\_\_\_\_\_\_\_\_\_\_\_\_\_\_\_\_\_\_\_\_\_\_\_\_\_\_\_\_\_\_\_\_\_\_\_\_\_\_\_\_\_\_\_\_\_\_\_\_\_\_\_\_\_\_\_\_\_\_\_\_\_\_\_\_\_**

In order to set the option "No printer", follow the same procedure as described under Section [6.3.1.1.2.](#page-23-1) There is one difference, however: under step no. 5, use the "+" or the "–" button to set the option to "No printer".

#### <span id="page-24-4"></span>6.3.2 Immediate printout option: YES or NO

If you have connected an external printer to the autoclave, and if you have initialised this printer, you can have the autoclave automatically log out a printout at the end of each program cycle. To make this setting, first switch on the main power to the autoclave, and then carry out the following steps:

<span id="page-24-0"></span>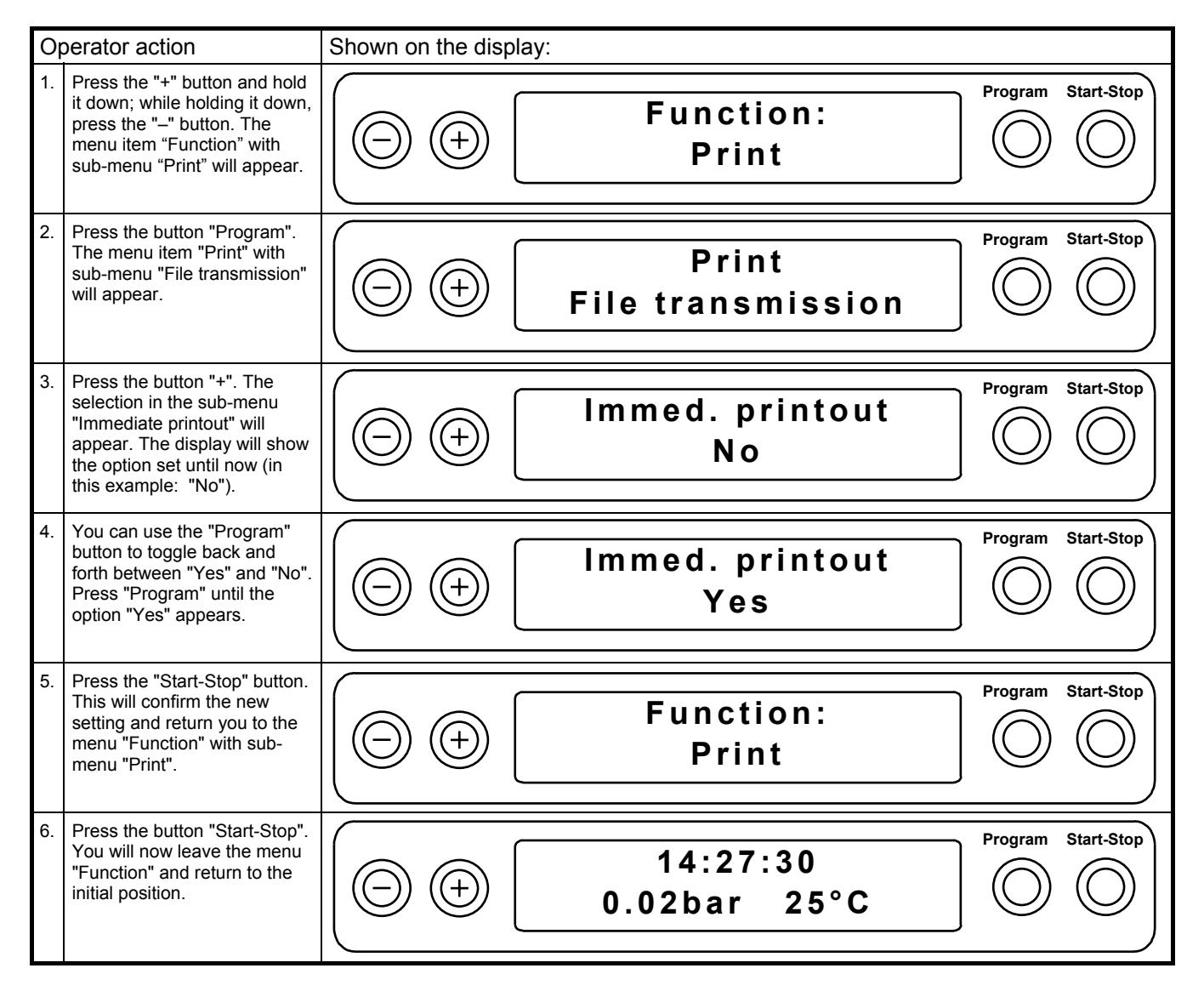

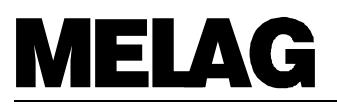

#### 6.3.3 Printing out stored cycles at a later time

If you have connected an external printer to the autoclave, and if you have initialised this printer, you can print out earlier cycles which you have later selected. To do this, switch on the autoclave at its mains power switch, and make the following settings:

<span id="page-25-0"></span>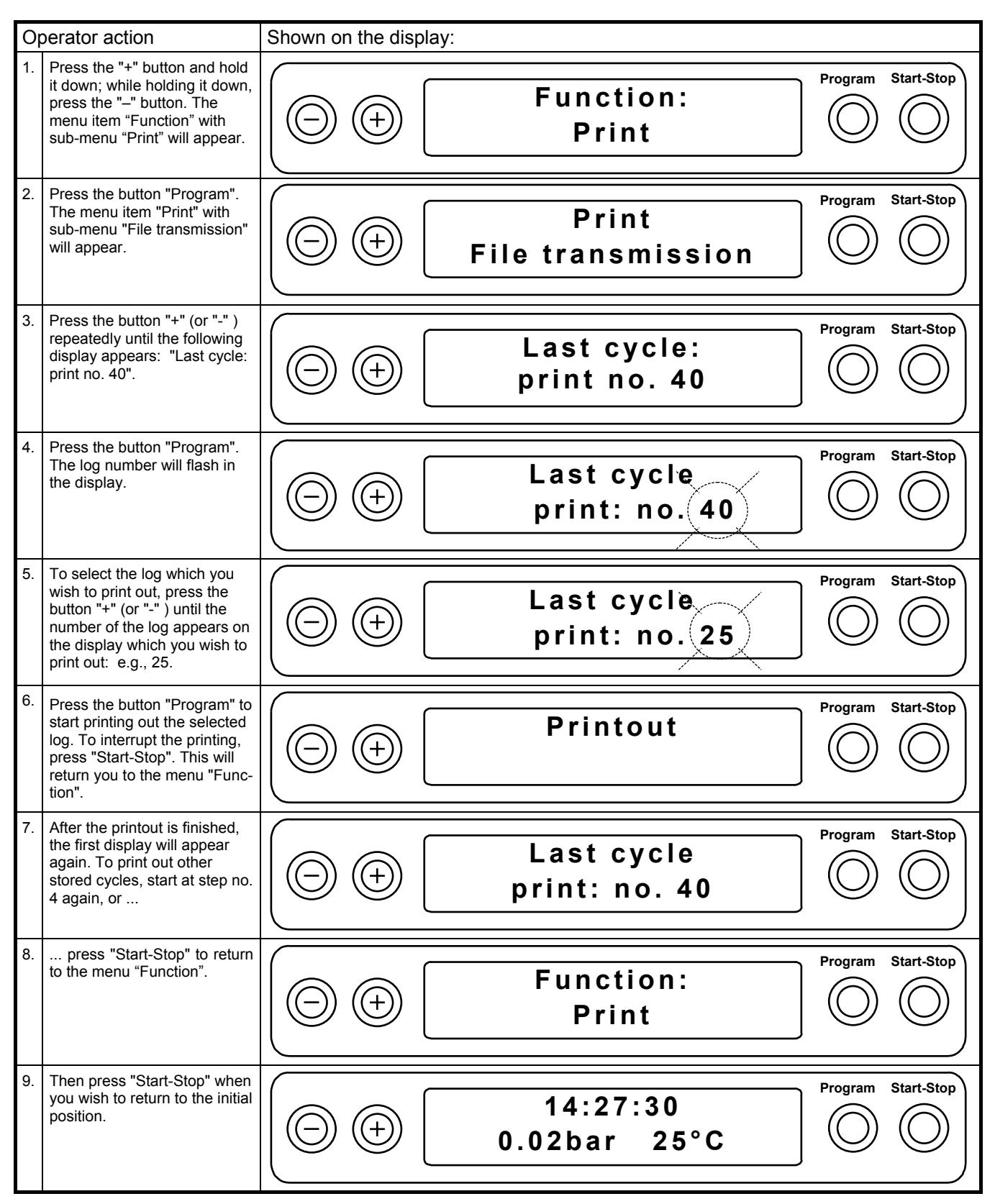

#### **6.3.4 Printing out all stored cycles\_\_\_\_\_\_\_\_\_\_\_\_\_\_\_\_\_\_\_\_\_\_\_\_\_\_\_\_\_\_\_\_\_\_\_\_\_\_\_\_\_\_\_\_\_\_\_\_\_\_\_\_\_\_\_\_\_\_\_**

If you have connected an external printer to the autoclave, and if you have initialised this printer, you can print out all stored logs at any point in time. To do this, switch on the autoclave at its mains power switch, and make the following settings:

<span id="page-26-0"></span>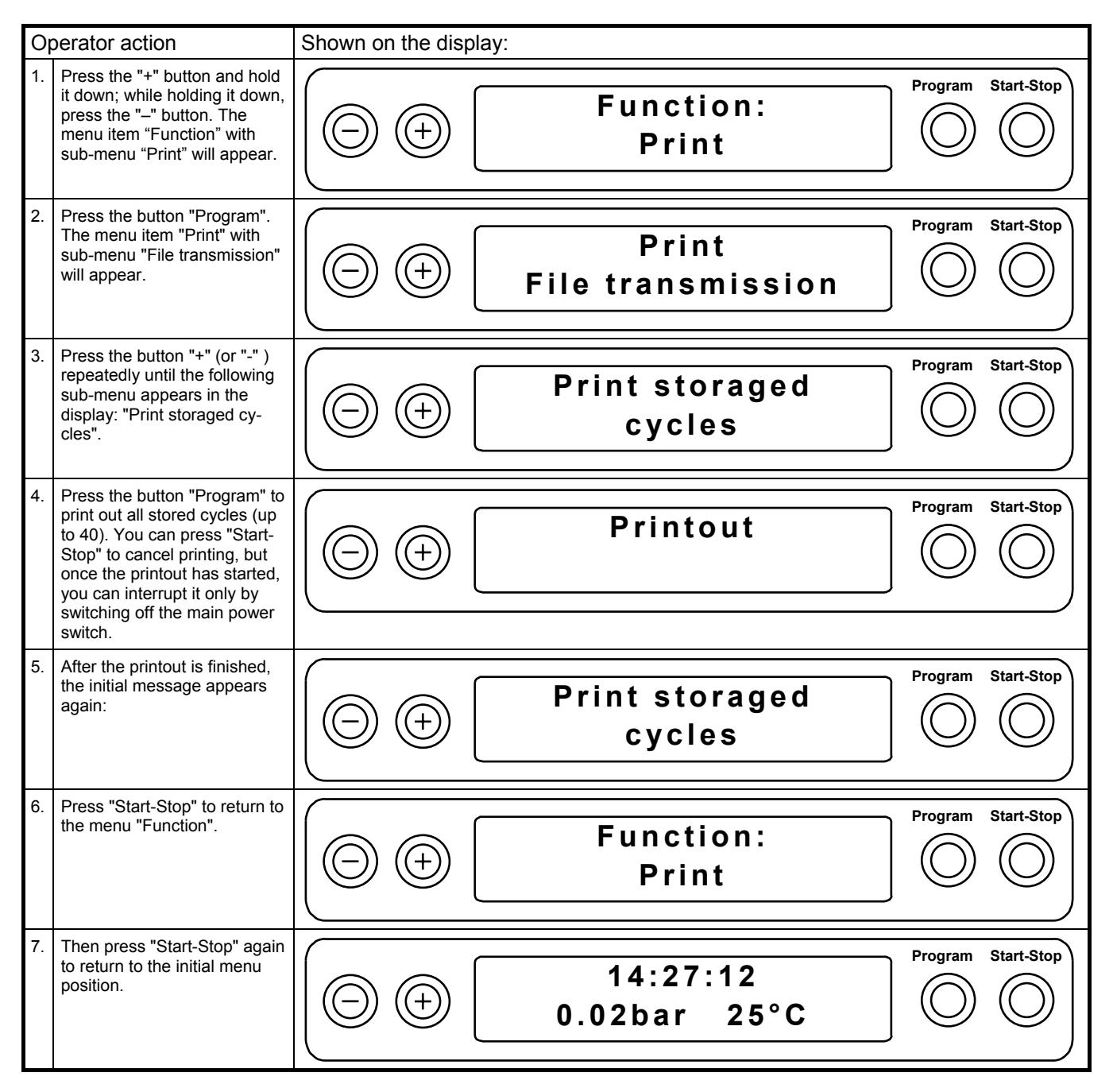

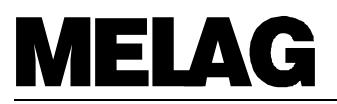

#### 6.3.5 Displaying the contents of the printer memory

If you have connected an external printer to the autoclave, and if you have initialised this printer, you can look at the content of the printer memory by carrying out the following steps:

<span id="page-27-0"></span>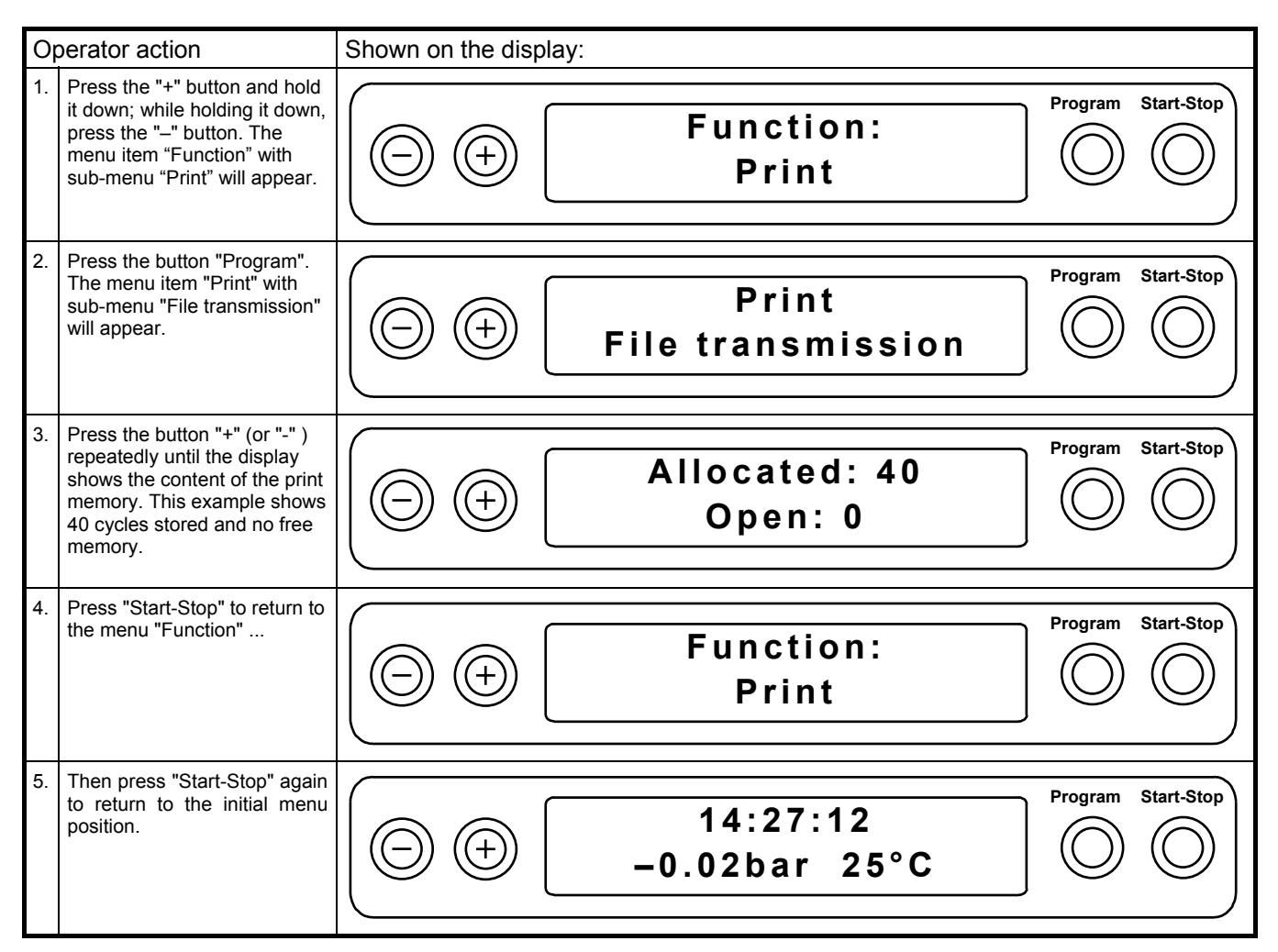

#### <span id="page-28-0"></span>6.3.6 Deleting stored cycles from the memory

You may wish to erase all stored cycles from the memory: for example, to avoid the warning "Printer memory full". This is possible only if you have set the immediate-printout option to "No" (see Section 7.3 of this manual). First, switch on the power to the autoclave, and proceed as follows:

<span id="page-28-1"></span>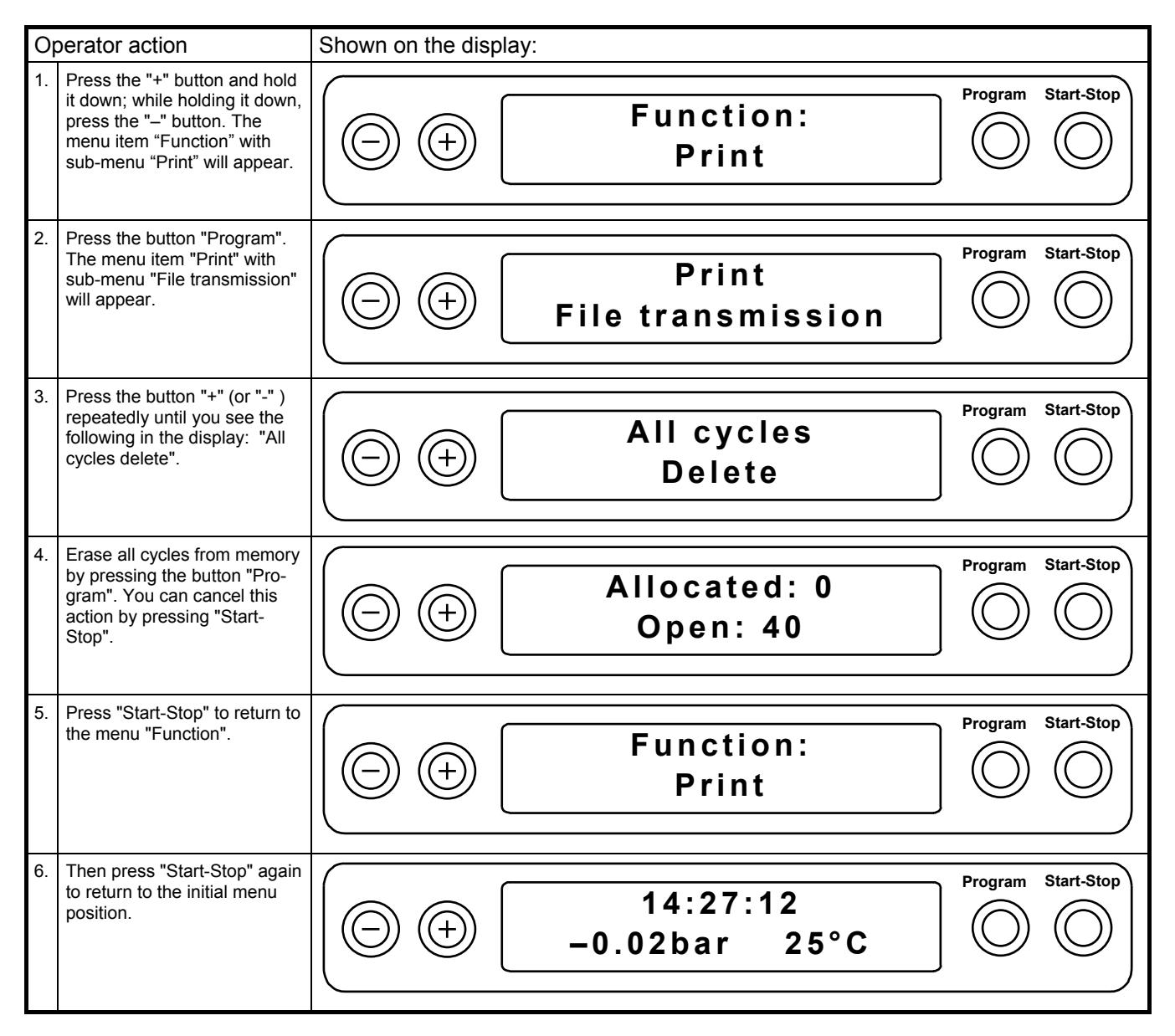

## **MELAG**

#### <span id="page-29-0"></span>**6.3.7 Test printout \_\_\_\_\_\_\_\_\_\_\_\_\_\_\_\_\_\_\_\_\_\_\_\_\_\_\_\_\_\_\_\_\_\_\_\_\_\_\_\_\_\_\_\_\_\_\_\_\_\_\_\_\_\_\_\_\_\_\_\_\_\_\_\_\_\_\_\_\_\_\_\_**

To check the printer functions and the communication between the printer and the autoclave, print out a test log as follows:

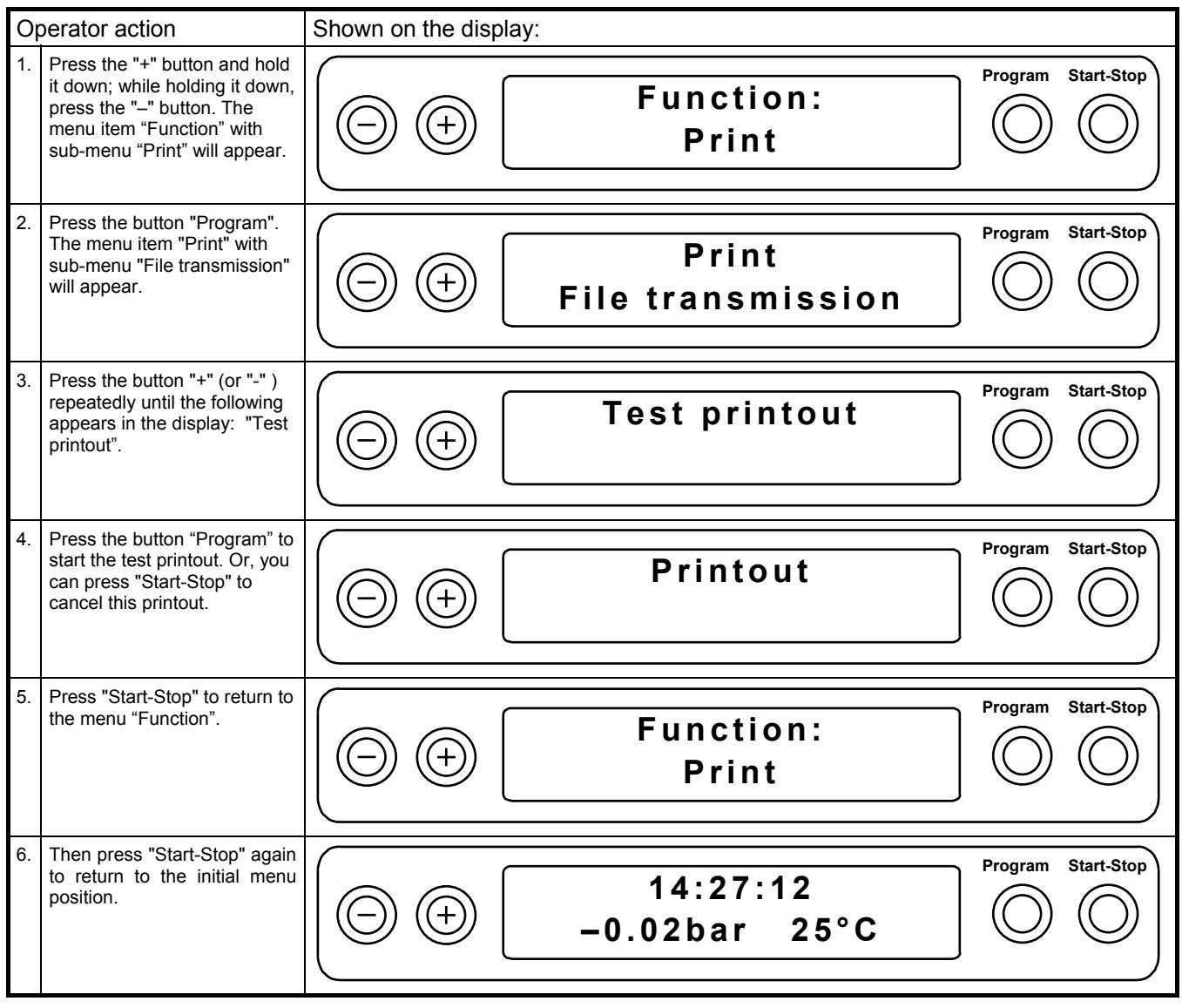

#### **6.4 Setting the date and time of day** \_\_\_\_\_\_\_\_\_\_\_\_\_\_\_\_\_\_\_\_\_\_\_\_\_\_\_\_\_\_\_\_\_\_\_\_\_\_

You can set the date and time of day as required (for example, for changes between winter and summer time). Proceed as follows:

<span id="page-30-0"></span>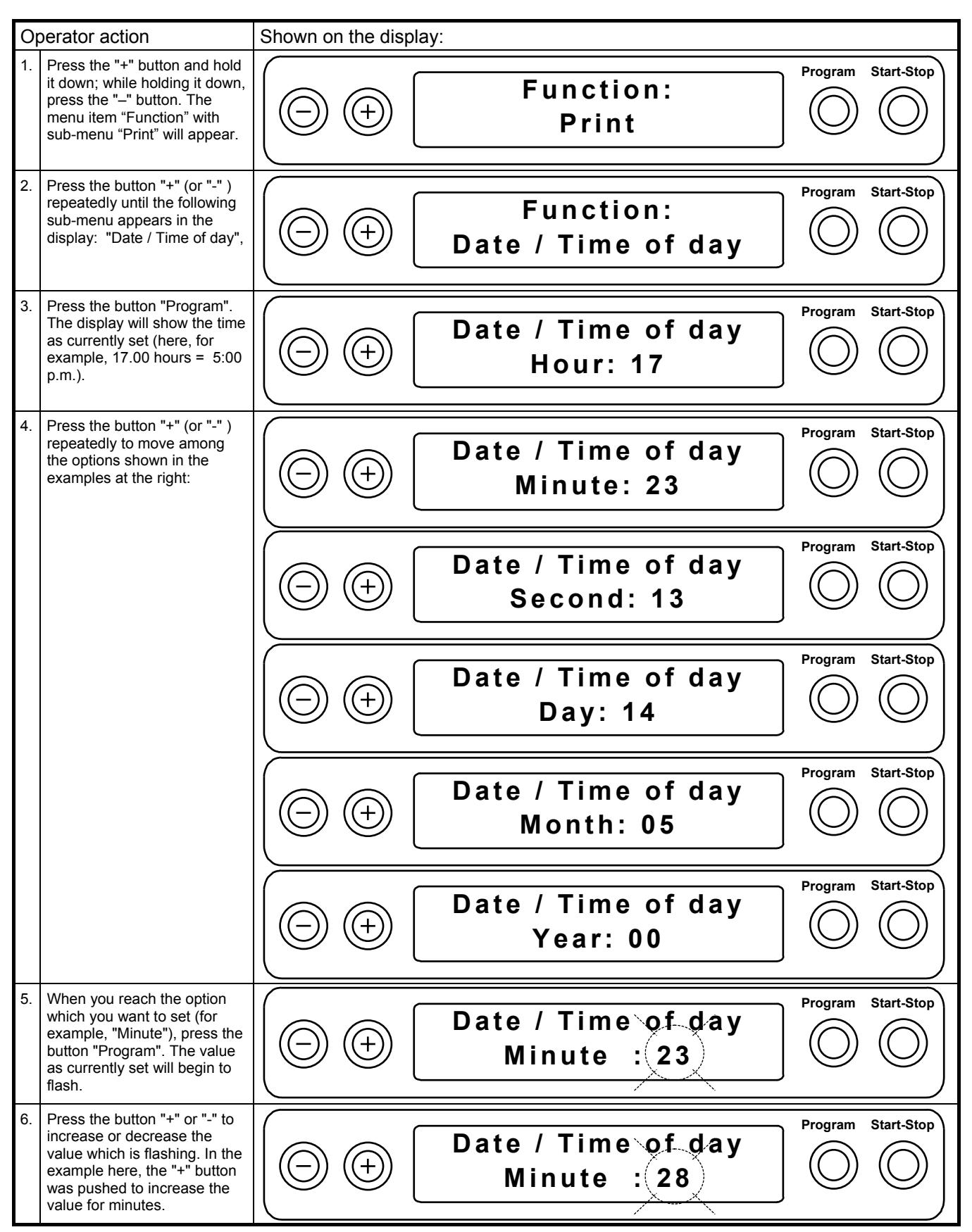

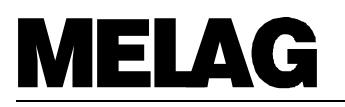

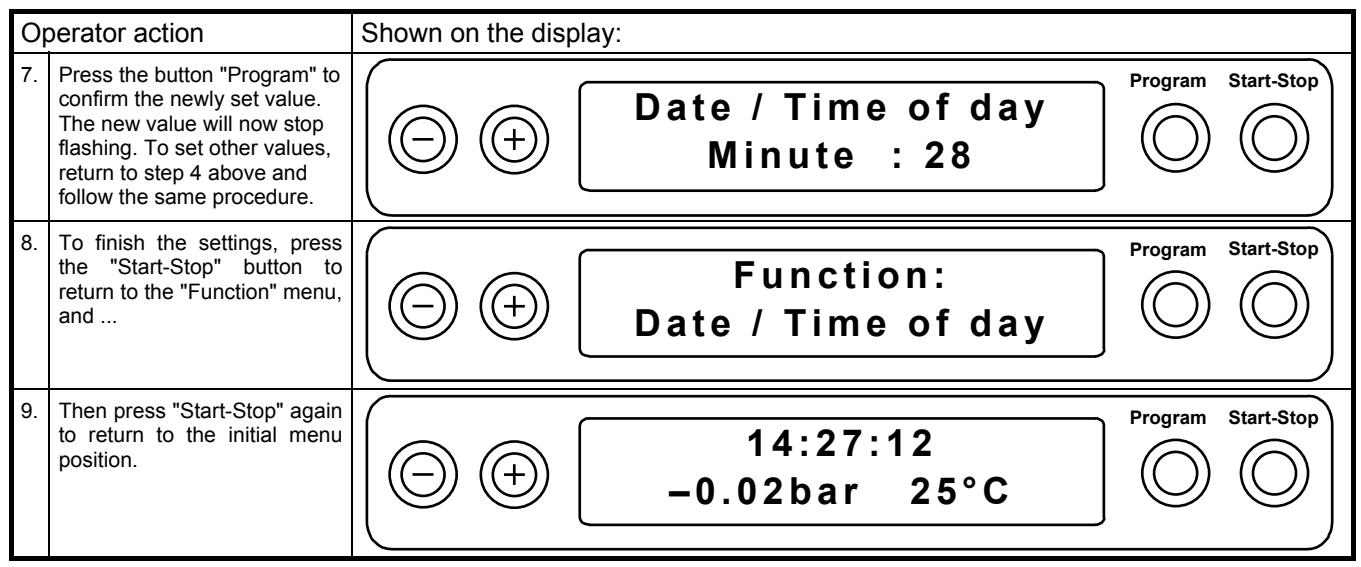

#### <span id="page-31-0"></span>**6.5 Automatic pre-heating**\_\_\_\_\_\_\_\_\_\_\_\_\_\_\_\_\_\_\_\_\_\_\_\_\_\_\_\_\_\_\_\_\_\_\_\_\_\_\_\_\_\_\_\_\_\_\_\_\_\_\_\_

The Vacuklav<sup>®</sup>31-B has a function which, before the program starts, heats the sterilization chamber to the preheating temperature required by the specific program. This function can also keep the chamber at this temperature between consecutive cycles. This heating reduces the formation of condensate on the walls of the sterilization chamber: which shortens the cycle times and enables excellent drying results. If the automatic pre-heating function has been activated, it will go into operation when the autoclave is turned on at its power switch. The default setting for the autoclave (the setting when delivered from the factory) is for automatic pre-heating. You can change this default setting, however, and can switch this automatic pre-heating function off and on as required. To do so, proceed as follows:

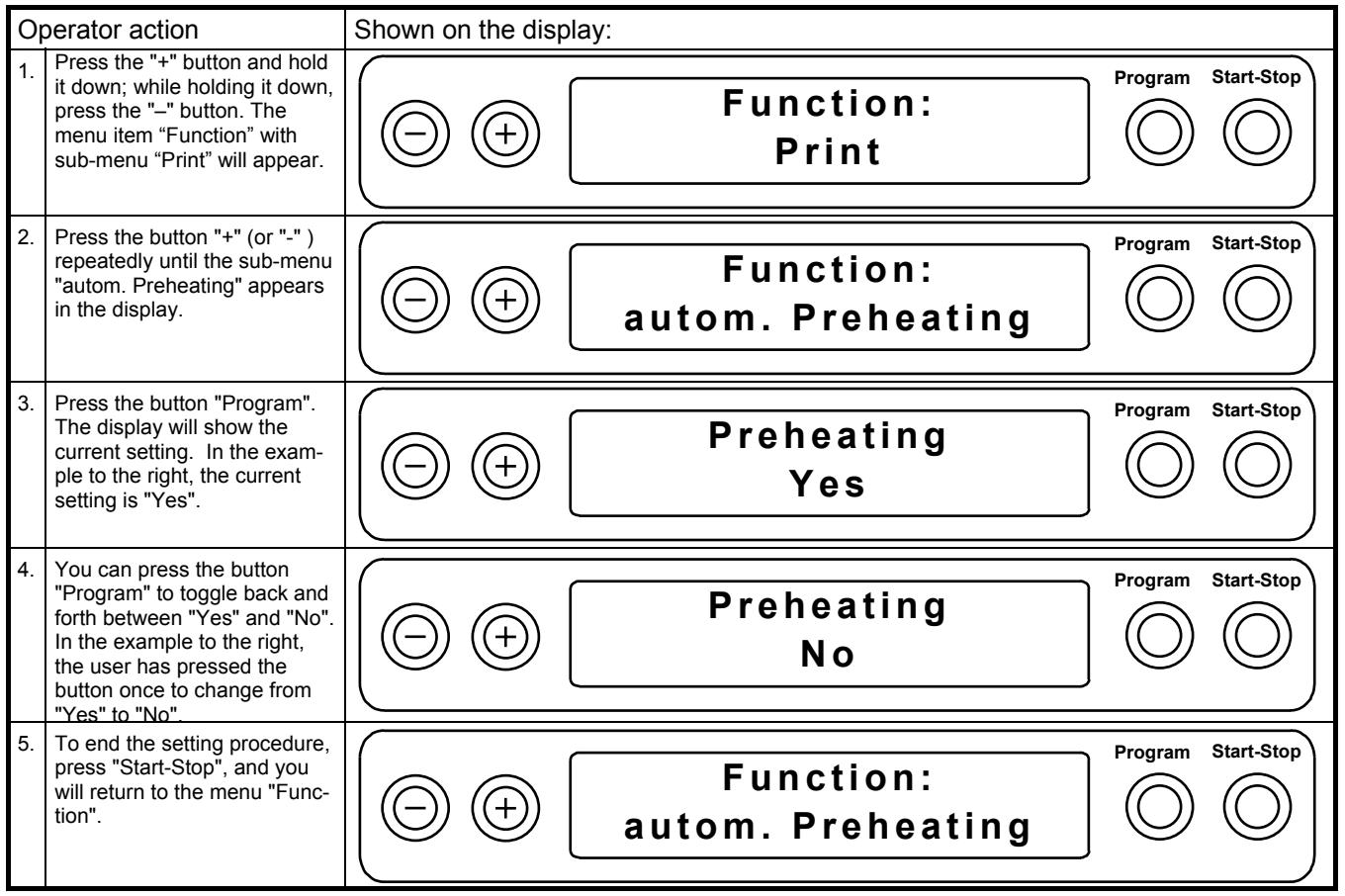

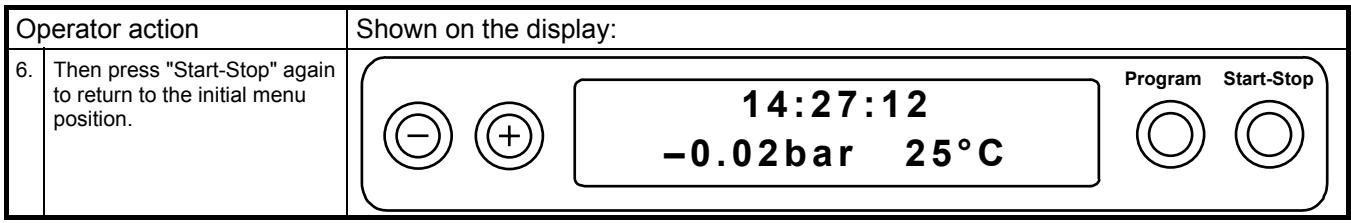

#### <span id="page-32-0"></span>**6.6 Total-cycle counter** \_\_\_\_\_\_\_\_\_\_\_\_\_\_\_\_\_\_\_\_\_\_\_\_\_\_\_\_\_\_\_\_\_\_\_\_\_\_\_\_\_\_\_\_\_\_\_\_\_\_\_\_\_\_

The Vacuklav<sup>®</sup>31-B has a total-cycle counter. You can read the current number of total cycles by proceeding as follows:

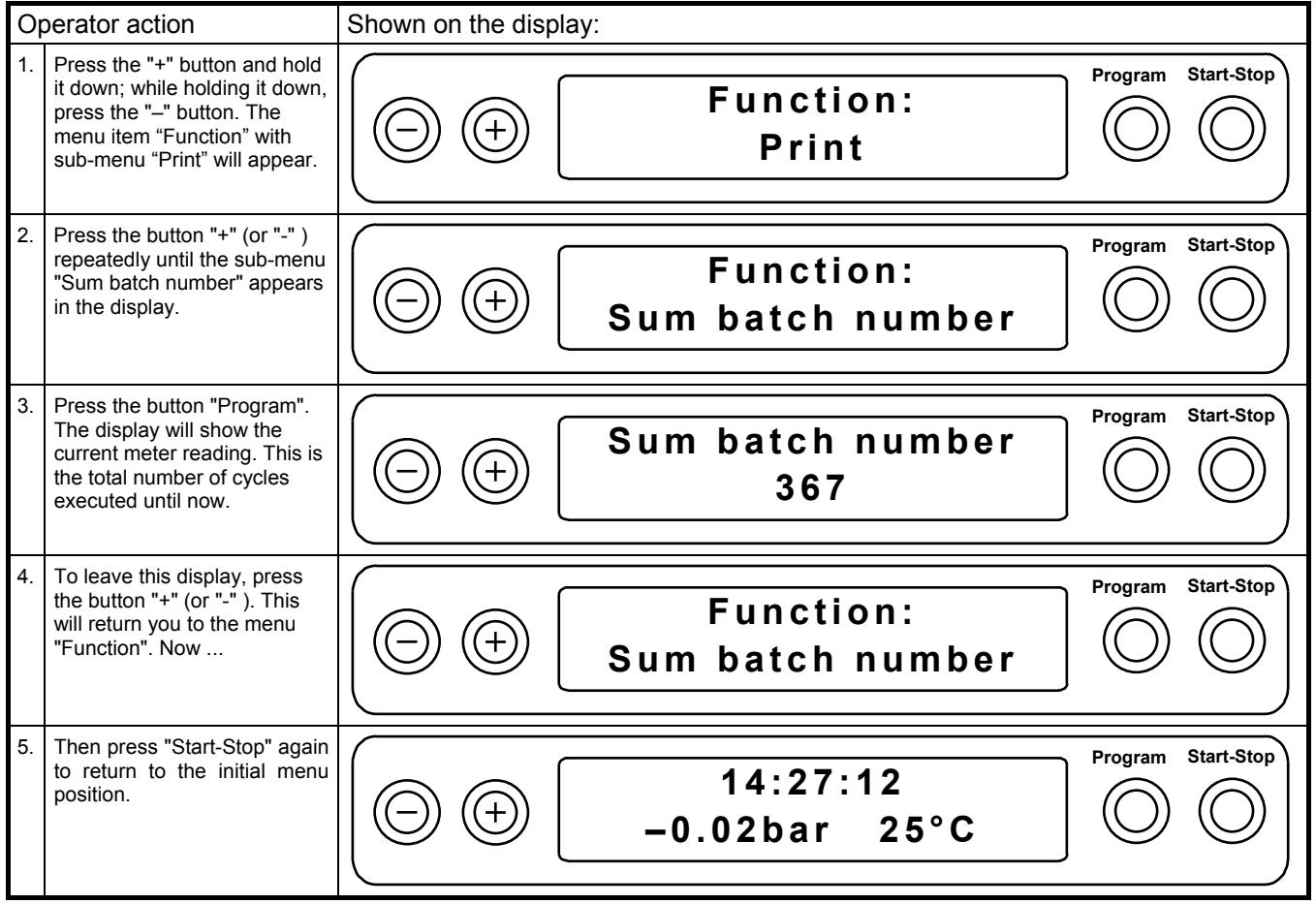

### MELAG

#### **6.7 Changing the setting for supply of demineralized / distilled water** \_\_\_\_\_\_\_\_\_\_\_\_\_\_\_

The Vacuklav<sup>®</sup>31-B can be set to accept demineralized / distilled water from either outside sources (a separate water-treatment system) or from internal sources (purchased demineralized / distilled water which is poured into the water supply tank). Proceed as follows to make this setting:

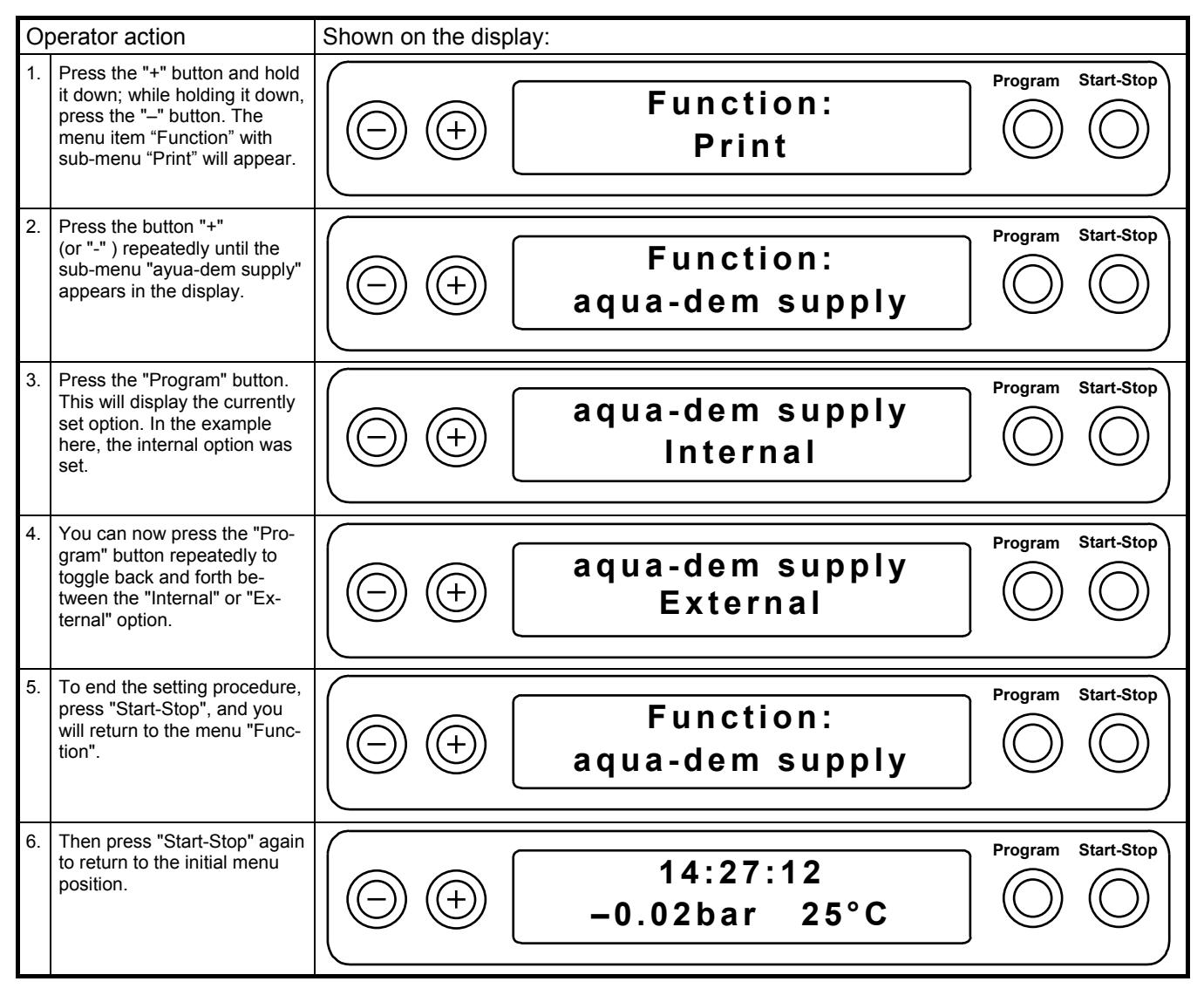

#### <span id="page-33-1"></span>**6.8 Program modifications**

<span id="page-33-0"></span>The program sequences (sub-atmospheric pulsing , heating up, sterilizing, pressure release, drying, and venting), as well as the program parameters (pressure, temperature, and time) satisfy the usual requirements encountered in everyday medical practice.

It is the responsibility of the user, however, that the items to be sterilized are correctly loaded. This includes the type of wrapping, the number of articles loaded, and the arrangement of items so as to ensure proper drying.

The two options "Automatic pre-heating" and "Additional drying" offer two of the standard possibilities to influence the program sequence which can be implemented by the user.

It is possible in individual cases to modify the program sequences on a customised basis (and within the context of the guarantee for sterilization effectiveness). These modifications, however, may be carried out only by personnel authorised by MELAG. If you require such modifications, get in touch with your specialist dealer or with the MELAG company.

### <span id="page-34-0"></span>**7 Faulty operation / malfunctions**

#### <span id="page-34-1"></span>**7.1 What to do in case of malfunctions** \_\_\_\_\_\_\_\_\_\_\_\_\_\_\_\_\_\_\_\_\_\_\_\_\_\_\_\_\_\_\_\_\_\_\_\_\_\_\_\_\_

In case of conditions which deviate from normal operating states (for example, poor drying results, notification reports, warnings, or error messages), please consult the following instructions to ensure that faulty operator actions are not the cause of such conditions.

Observe these instructions and correct and faulty operating action. Then continue your work with the autoclave. Only if the malfunction occurs again, get in touch with your specialist dealer, an authorised MELAG customer-care representative, or directly with the MELAG company.

#### <span id="page-34-2"></span>**7.2 Malfunctions without an error message** \_\_\_\_\_\_\_\_\_\_\_\_\_\_\_\_\_\_\_\_\_\_\_\_\_\_\_\_\_\_\_\_\_\_\_\_\_

#### <span id="page-34-3"></span>**7.2.1 An empty display window\_\_\_\_\_\_\_\_\_\_\_\_\_\_\_\_\_\_\_\_\_\_\_\_\_\_\_\_\_\_\_\_\_\_\_\_\_\_\_\_\_\_\_\_\_\_\_\_\_\_\_\_\_\_\_\_\_\_\_\_\_\_\_**

When you switch on the power to the autoclave, the display should show the initial position (see Section 4.1.2 of this manual).

If there is no text in the display window, please check the following:

- 1. Is the electrical plug of the autoclave inserted into a power socket?
- 2. Does this socket supply the proper mains voltage (one possibility: use another electrical device to test the power supply).
- 3. Check the fuses. First unplug the power cable of the autoclave from the power socket. Then exchange the two mains fuses located below the power switch (see page 4, Fig. 1, no. 9). Use a screwdriver or a coin to unscrew the threaded cap of the fuse mounts. Then use the 2 spare fuses on the inside of the door to replace the 2 fuses used until now. Now replace the threaded cap and plug in the power cable to the socket. If there is still no text in the display, or if the autoclave fails after a short period (for example, during the first program start), then please notify your specialist dealer. If you need to replace the original fuses, be sure to order two new fuses from your specialist dealer (MELAG article no. 57590).

#### <span id="page-34-4"></span>**7.2.2 The autoclave uses too much demineralized / distilled water\_\_\_\_\_\_\_\_\_\_\_\_\_\_\_\_\_\_\_\_\_\_\_\_\_\_\_\_\_\_\_\_\_\_**

The amount of demineralized / distilled water used by the autoclave will depend on the program and on the loading of the autoclave. If the autoclave uses considerably more water than the amounts given in Technical Data (see Section [1.2.4.2\)](#page-5-8), then check the following:

- 1. Check to make sure that the condensate is not obstructed in its return flow. The autoclave must be set up correctly to ensure the correct return flow. If necessary, increase the slope of the autoclave toward the rear by farther unscrewing the front autoclave feet to raise the front (see Section 2.3 of this manual).
- 2. Check to make sure that fallen instruments, filter paper, or the like have not clogged the condensate return flow on the bottom of the chamber.
- <span id="page-34-5"></span>3. If the above measures do not reduce the excessive consumption of water, please notify your specialist dealer.

#### **7.2.3 Poor drying \_\_\_\_\_\_\_\_\_\_\_\_\_\_\_\_\_\_\_\_\_\_\_\_\_\_\_\_\_\_\_\_\_\_\_\_\_\_\_\_\_\_\_\_\_\_\_\_\_\_\_\_\_\_\_\_\_\_\_\_\_\_\_\_\_\_\_\_\_\_\_\_\_\_**

In addition to proper functioning of the autoclave itself, satisfactory drying will essentially depend on properly setting up and operating the autoclave. Please check the following if drying is not satisfactory:

- 1. Check to make sure that the condensate is not obstructed in its return flow. The autoclave must be set up correctly to ensure the correct return flow. If necessary, increase the slope of the autoclave toward the rear by farther unscrewing the front autoclave feet to raise the front (see Section 2.3 of this manual).
- 2. Check to make sure that fallen instruments, filter paper, or the like have not clogged the condensate return flow on the bottom of the chamber.
- 3. Check to make sure that you have not loaded too many items into the autoclave (especially textiles). Make sure that loading is correct (for example, avoid direct contact of items with the sterilization chamber wall, which causes absorption of condensate). Use tray racks, and see instructions under Section [9.1](#page-43-1) of this manual.
- 4. Activate the automatic pre-heating function (see Section 6.5 of this manual).
- 5. Start the program with the "Additional drying" function: see Section 6.2 of this manual.
- 6. If unsatisfactory drying still results despite the above measures, please notify your specialist dealer.

### MELAG

#### <span id="page-35-0"></span>**7.3 Warning messages** \_\_\_\_\_\_\_\_\_\_\_\_\_\_\_\_\_\_\_\_\_\_\_\_\_\_\_\_\_\_\_\_\_\_\_\_\_\_\_\_\_\_\_\_\_\_\_\_\_\_\_\_\_\_

If you see the following warning messages in the display, check the instructions given below at the right. Take the corrective action. Then start the program again. If the warning appears again, please notify your specialist dealer.

<span id="page-35-1"></span>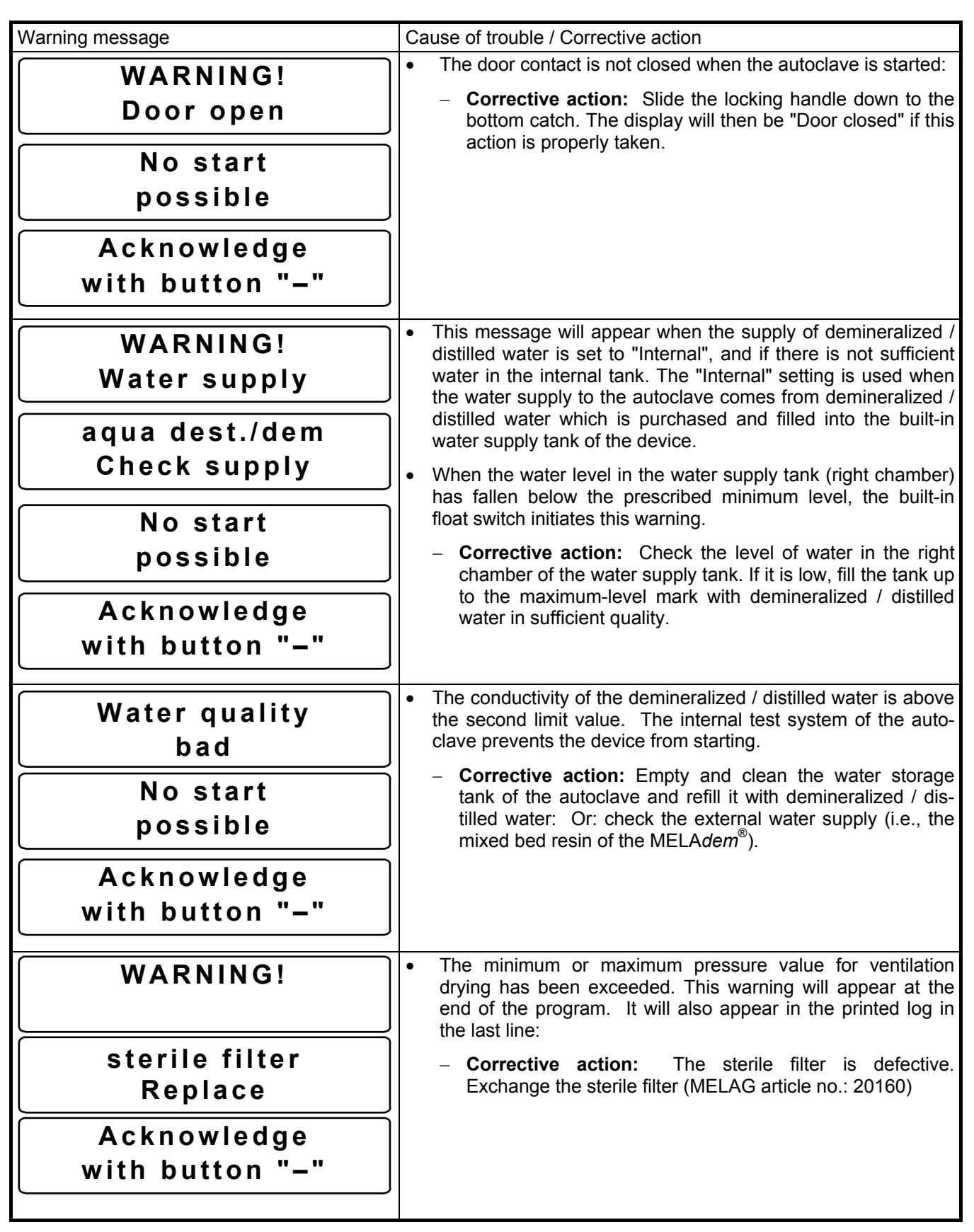

### **Operating Manual for the Vacuklav®31-B**

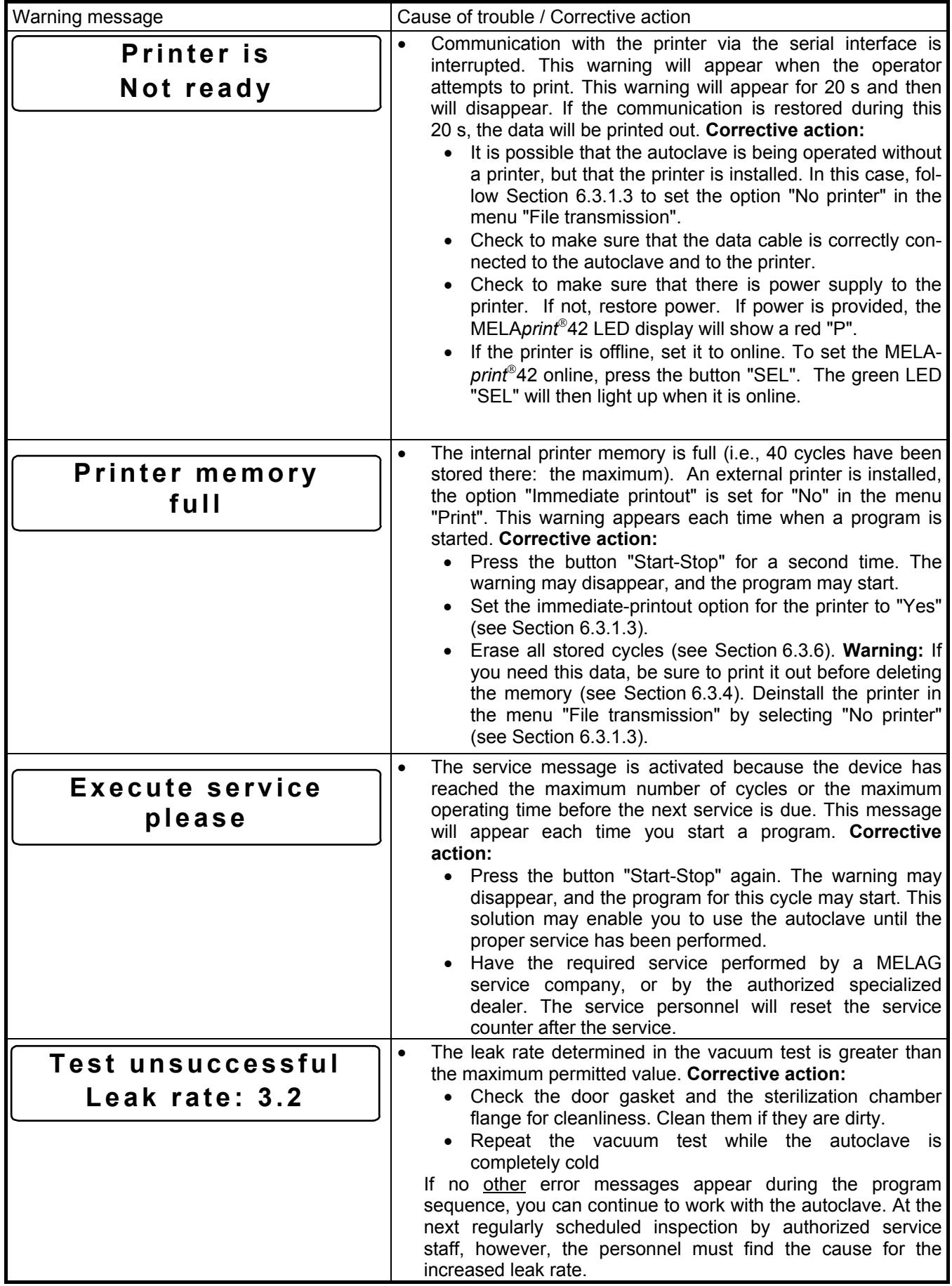

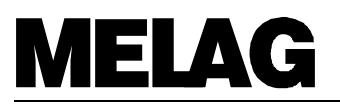

#### <span id="page-37-0"></span>**7.4 Error messages** \_\_\_\_\_\_\_\_\_\_\_\_\_\_\_\_\_\_\_\_\_\_\_\_\_\_\_\_\_\_\_\_\_\_\_\_\_\_\_\_\_\_\_\_\_\_\_\_\_\_\_\_\_\_

Error messages generally occur with the display message "Error", followed by the error number and a description of the error.

Error messages can appear before a program is started: i.e., as soon as the power switch is placed on, or some time after the power is switched on. Or, they can occur after program start, while the program is running. If errors occur while the program is running, the system will always issue an error message, and it will abort the program. Depending on the chamber pressure at the time that the error appears, the system may stop the program immediately and may automatically release the pressure in the chamber. Or, it may stop the program together with ventilation of the chamber. During abort of the program, the display will alternate between the error message and the program phase ("Pressure release" or "Ventilation"). After the program has been stopped, the display will alternate between the error message and the message "Acknowledge with button '–'" and "Stop / End". When you press button "–" this will delete the error message (unless the cause of the error remains, in which case the error message will also remain). The door of the autoclave will remain locked until you have acknowledged the error message.

If a program is aborted, the items loaded in the autoclave must be considered **non-sterile** or **not disinfected**. The sterilization or the disinfection program must be repeated. In such cases, we recommend that the user remove all items from the chamber after such an abort, and to run one sterilization cycle without a load. This is because the drying phase may not proceed properly after the first start.

If an external printer is connected, and if you have set the immediate-printout option for the printer to "Yes", the system will automatically print out a log at the end of the program abort. This will take place not only for non-cyclic errors (i.e., a program has not started), but also for cyclic errors (i.e., during a program). The printed log will show the complete error designation. If the program is aborted before the end of the sterilization phase, the printout will also show the message "Load not sterile".

The following tables show the error messages, their causes, and the corrective action:

<span id="page-37-1"></span>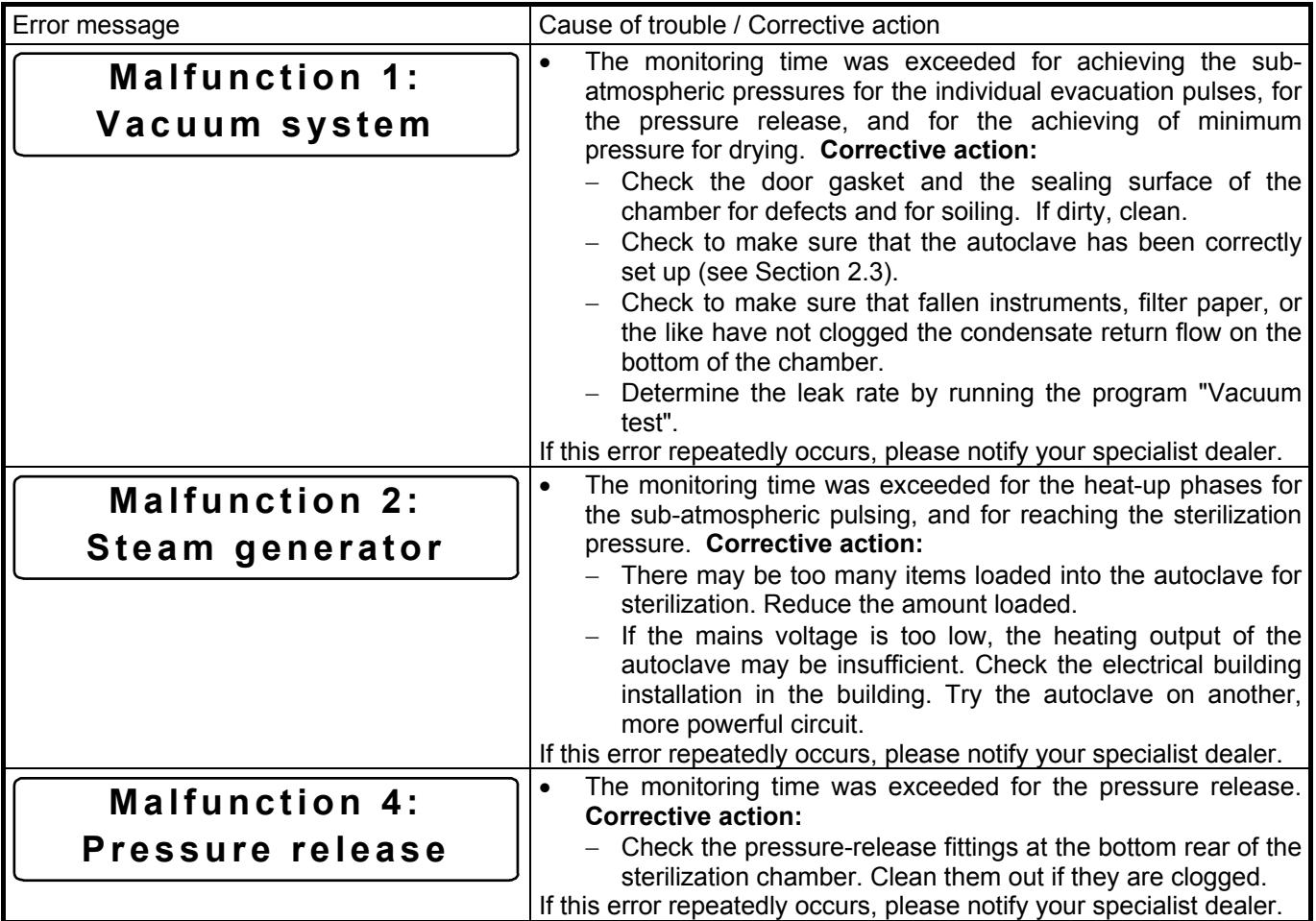

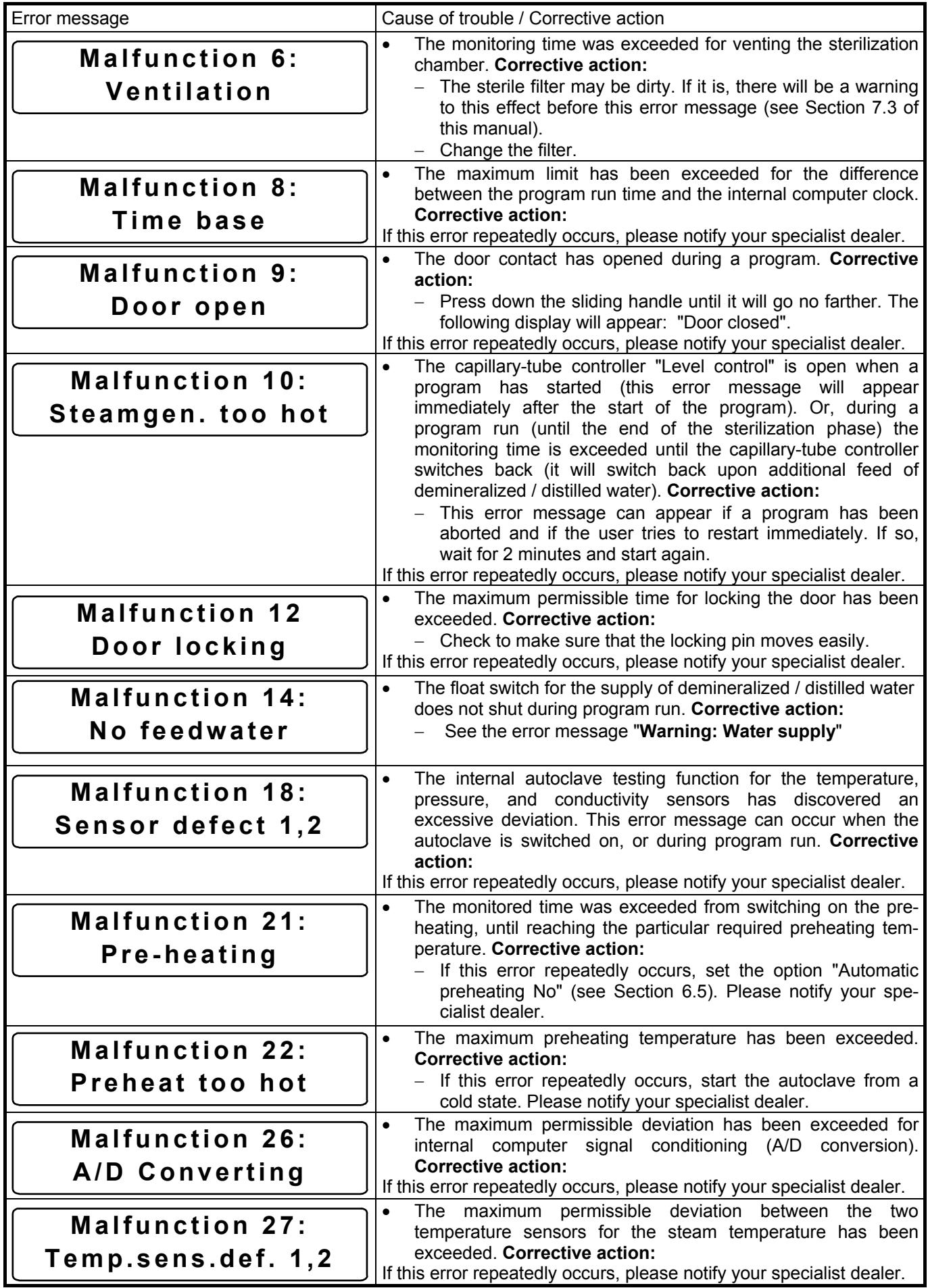

## **MELAG**

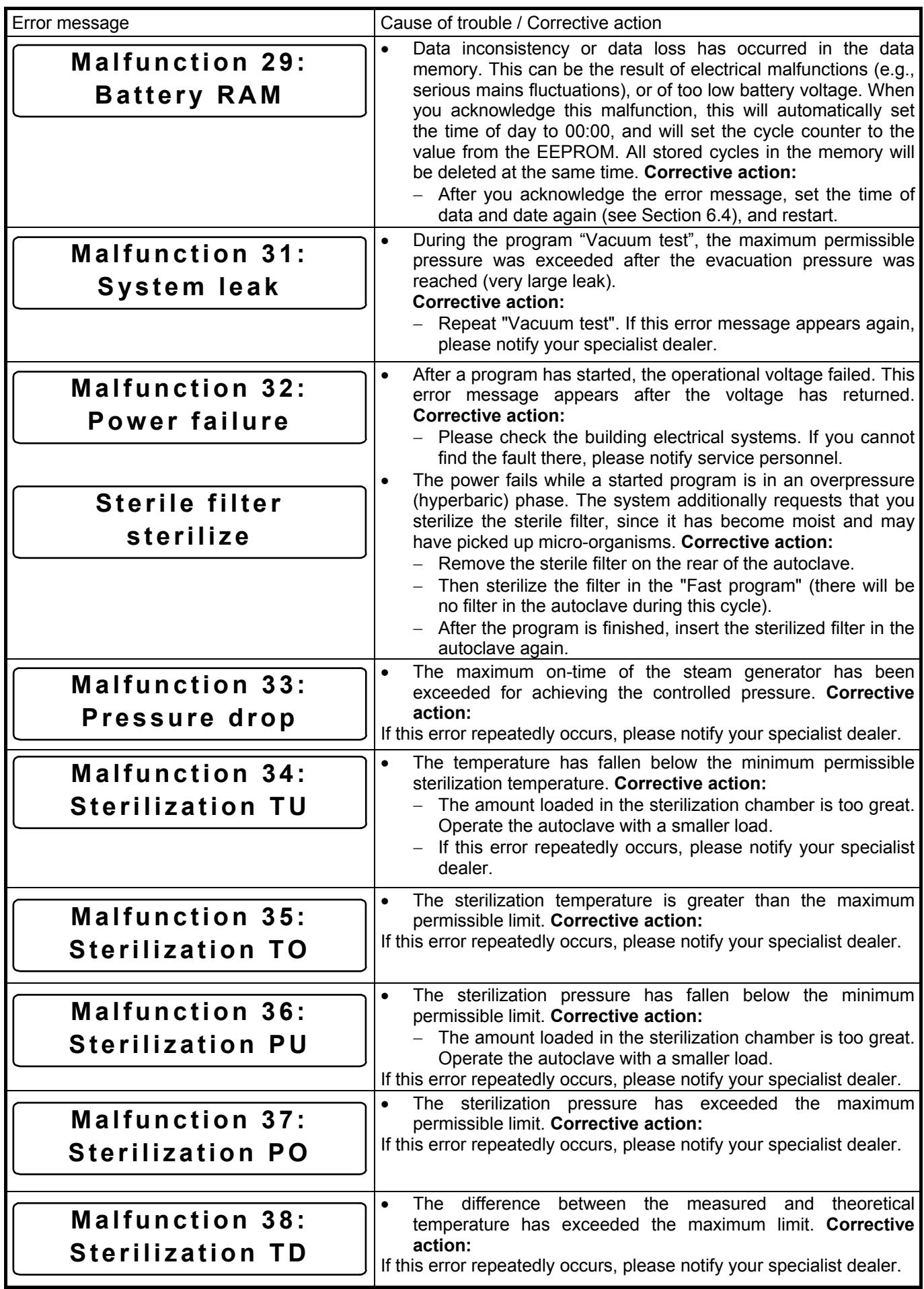

#### <span id="page-40-0"></span>**8 Preserving the value of this device**

#### <span id="page-40-1"></span>**8.1 Preparation of instruments** \_\_\_\_\_\_\_\_\_\_\_\_\_\_\_\_\_\_\_\_\_\_\_\_\_\_\_\_\_\_\_\_\_\_\_\_\_\_\_\_\_\_\_\_\_\_\_\_

#### **MELAG — use of non-rusting materials for parts which come into contact with steam**

All parts of the Vacuklav® 31-B which come into contact with steam are made of non-rusting materials. The sterilization chamber and the chamber door are made of stainless steel, steam lines are Teflon®, and threaded connections and solenoid valves are brass.

#### **Drag-in rust**

The non-rusting parts used in the Vacuklav®31-B ensure that the autoclave itself cannot cause rust to form. In any cases in which rust has developed on the autoclave or on the sterilized items inside, investigations have consistently shown that this rust has been dragged into the autoclave from the outside by rusty instruments. **We must point out that rust can form on stainless-steel instruments made by even the best manufacturers.** One main cause of instrument rusting is improper treatment with chemical cleaning and disinfecting agents during preparation for sterilization.

#### **Preparation of instruments for sterilization**

The problem of drag-in rust shows how important it is to properly prepare items for sterilization. **It is urgently necessary to observe the following procedures:** 

- 1. Clean and prepare (for example, by oiling) handpieces and contra angles as described in the instructions provided by the manufacturers of these items.
- 2. Immediately after their medical use, all other instruments must be placed in a disinfection and / or cleaning solution in accordance with UVV/VBG 103 and properly cleaned and disinfected there.
- 3. Always be sure to use the correct dosage of disinfection and / or cleaning agents in these solutions.
- 4. **Important:** Be sure to carefully follow the instructions for the length of time that the instruments must soak in the solutions.
- 5. We also recommend the use of ultrasonic equipment, recommended cleaning and care equipment for handpieces and contra angles, as well as thermal disinfecting techniques.
- 6. The proper cleaning of instruments is also essentially important in preventing particles of soiled matter from separating from the instruments during sterilization and from clogging the filters, nozzles, and valves of the autoclave. It is extremely important to use a brush to very carefully clean the locks, joints, and hinges of the instruments before sterilization.
- 7. **Important:** Use a brush under running water to completely rinse all cleaning and disinfecting agents from instruments before placing them in the autoclave. **Residue of chemical cleaning and disinfecting agents must by no means be allowed to enter the autoclave, since they will cause corrosion there.**
- 8. As a final step before placing the instruments into the autoclave, rinse them with demineralized water, and dry them well.
- 9. Be sure to use oil (as indicated in the manufacturers' instructions) to prepare turbines and handpieces for sterilization, in order to ensure their long service life.

#### **Instruments new from the factory:**

Be sure also to follow the above-described pre-cleaning procedure even for instruments new from the factory. Often there are small amounts of oil, grease, and impurities still on new instruments, from their production. **Important: It is absolutely necessary to carefully follow the instructions for preparation and re-sterilization procedures which are provided by manufacturers of instruments.**

#### <span id="page-40-2"></span>8.2 Drag-in rust (rust brought into the autoclave)

**Important:** As explained above, the non-rusting materials used in the autoclave make it impossible for the autoclave itself to cause rust on the items being sterilized.

Any rust occurring on these items is drag-in rust which comes in on instruments or other metal objects placed into the autoclave. Rust can occur on normal steel objects whose electroplated finish has become defective, and even on stainless-steel objects. Often, only one single instrument with a rust spot is enough to drag in rust and cause it to spread to and develop on other instruments or on the autoclave itself. Drag-in rust spreads to other instruments in the form of film rust, which leads to rust corrosion on other instruments and on the autoclave. It is absolutely necessary to remove drag-in rust from instruments, from the sterilization chamber, and from tray racks, by using cleaning agents which are especially designed for use on stainless steel, which are not alkaline, **and which do not contain chlorine**. We recommend the German product Sidol® . **IMPORTANT: Do not use steel wool or wire brushes.** Clean off normal dirty spots with **a non-ravelling cloth** (i.e., which does not shed lint) which has been dampened in water, methylated alcohol, or other types of alcohol.

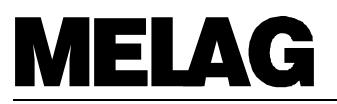

#### 8.3 Regular care of the Vacuklav<sup>®</sup>31-B

#### <span id="page-41-1"></span>**8.3.1 Cleaning \_\_\_\_\_\_\_\_\_\_\_\_\_\_\_\_\_\_\_\_\_\_\_\_\_\_\_\_\_\_\_\_\_\_\_\_\_\_\_\_\_\_\_\_\_\_\_\_\_\_\_\_\_\_\_\_\_\_\_\_\_\_\_\_\_\_\_\_\_\_\_\_\_\_\_\_\_**

At least once a week perform a cleanliness inspection of the tray rack, the sterilization chamber, the sealing surface for the door gasket, and the round plate around the door of the sterilization chamber. Check for dirt and for deposits. Clean dirty spots from the sterilization chamber **with a non-ravelling cloth** (i.e., which does not shed lint) which is moistened with methylated alcohol. Before cleaning the sterilization chamber, remove the trays and the tray rack by lifting them out through the front of the chamber. If there are stubborn spots or stains on the sterilization chamber, use a non-ravelling cloth moistened **in small amounts** of a gentle cleaning agent which is especially designed for stainless steel and which has a pH of 5 ... 8. We recommend the German product Sidol®. **Warning:** Be careful that none of this cleaning agent enters the piping which leads off from the sterilization chamber. **Important:** The cleaning agent used may not contain chlorine and may not be alkaline. **Do not use metal pot cleaners** (such as steel wool), and do not use wire brushes. Once a week inspect the door gasket for damage and soiling. Remove any dirty spots with normally commercially available, gentle cleaning agents which have a pH of 5 ... 8 and which do not contain vinegar. Or, use methylated alcohol. If required for cleaning, remove the door gasket from the plate around the door of the sterilization chamber.

The locking bolts of the door lock (right side of door), as well as the hinges of the door (left side) must be kept constantly lubricated. This is required to allow ease of shutting and locking the door, and to prevent premature wear. As required, use silicone grease as a lubricant. You can use normally commercially available, gentle liquid cleaning agents to clean the outer part of the autoclave enclosure. If water for your autoclave is supplied and disposed of directly through the built-in water storage tanks, check these tanks for cleanliness each time you fill the right tank with demineralized / distilled water. Before filling, clean the tanks out if necessary by flushing out with fresh demineralized / distilled water. Empty the water drain tank on the left side at least every two weeks and clean it out with clear tap water. In case the drain tank is soiled with stubborn or oily matter, use a suitable synthetic brush, washing-up liquid (kitchen detergent), and warm tap water to clean it. Then rinse out with demineralized / distilled water. If the right chamber of the water storage tank is soiled from long service in the circulatory-flow mode of water supply, then also use warm water and washing-up liquid and a suitable synthetic brush to clean it. After cleaning, likewise rinse out with demineralized / distilled water.

#### <span id="page-41-2"></span>**8.3.2 Use of demineralized / distilled water** \_\_\_\_\_\_\_\_\_\_\_\_\_\_\_\_\_\_\_\_\_\_\_\_\_\_\_\_\_\_\_\_\_\_\_\_\_\_\_\_\_\_\_\_\_\_\_\_\_\_

#### **Quality criteria for the demineralized / distilled water used**

The following is required for steam sterilization: use of steam-distilled water, or fully demineralized water.

The autoclave operator must observe the values given in the following two tables as criteria for the water quality. These characteristics are in accordance with CEN standard DIN EN 285.

Battery water is also suitable for operation of the Vacuklav®31-B, but only if it strictly conforms with the relevant VDE criteria. These criteria are:

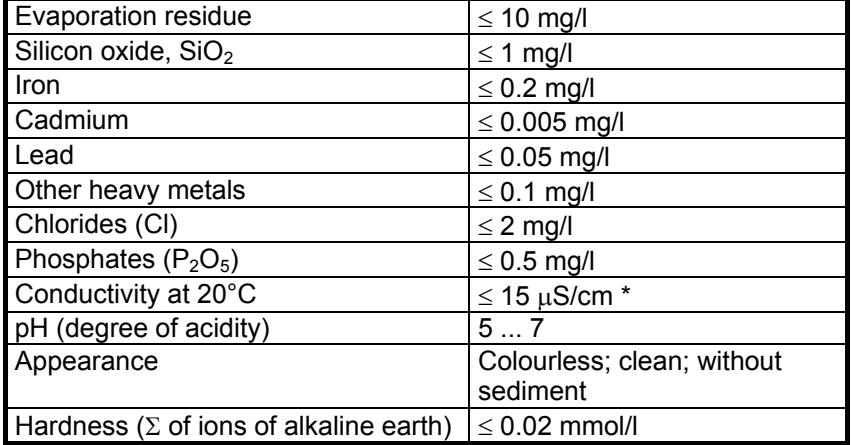

**Criteria for water quality n accordance with CEN standard DIN EN 285:** 

<span id="page-41-0"></span> $*$   $\mu$ S/cm = micro-Siemens per cm

#### **Where to get water for the Vacuklav® 31-B**

Battery water in accordance with VDE 510 is available in all major European drug stores, supermarkets, DIY centres and wholesale markets. The mark "VDE 510" must, however, be specifically contained on the labels of the water containers. If the VDE 510 standards are not met by the purchased water, calcium carbonate (lime) deposits in the steam piping and in the valves can seriously impair the functioning of the autoclave. Aggressive water (i.e.,  $pH < 5$  or  $> 7$ ) can also damage the autoclave.

#### **Spotting**

The extent of formation of spots on the instruments will depend on the quality of the water used for steam generation.

#### <span id="page-42-0"></span>8.4 Monitoring the functions of the autoclave

#### <span id="page-42-1"></span>8.4.1 Continuous monitoring of sterilization progress

The electronic parameter control system of the Vacuklav®31-B continuously and automatically monitors the sterilization-relevant parameters and compares them with standard process data. In the event that the measured parameters do not satisfy these standard data, the control system will initiate an error message. When the program runs without error, an "End" message will additionally be shown. In addition, the log printout will output a verification message.

The user of the autoclave is able to continuously monitor the progress of the program by consulting the values shown on the display, or by reading the log printout (if a printer is connected to the autoclave).

#### <span id="page-42-2"></span>8.4.2 Periodical bacteriological monitoring (every 6 months)

The standard DIN 58 946, Part 8, Section 3.2 recommends the following:

"Periodic testing takes place at the installation site at intervals of, for example, every six (6) months. The purpose of this testing is to confirm that the small sterilizer actually properly sterilizes when the operating instructions are followed."

If the user so requests, German hygiene institutes and State Medical Testing Laboratories will mail test spores. After these spores have been treated in the autoclave, the spores are returned to such institutes for testing and evaluation, with results on a test form.

#### <span id="page-42-3"></span>8.4.3 Periodic maintenance recommendation

In order to maintain the value of this device and to minimise the rise of its unexpected failure, the MELAG company recommends periodic maintenance of the Vacuklav®31-B. The maintenance may be conducted only by especially trained customer-care technicians, or by technicians from the specialised dealer, in accordance with the maintenance instructions for this particular autoclave. This periodic maintenance consists of visual and functional testing in which all functions and safety-relevant components and electrical systems are tested. The display of the Vacuklav<sup>®</sup>31-B will call attention to the need for this maintenance after two (2) years of autoclave operation, or after 1000 sterilization cycles, whichever comes earlier.

Please get in touch with your specialist dealer, or with MELAG Customer Care staff.

### ELAC

#### <span id="page-43-0"></span>**9 Annex**

#### <span id="page-43-1"></span>**9.1 Instructions on drying**

The standard programs of the Vacuklav®31-B alone provide very good drying of the sterilized items. The supplementary functions "Additional drying" and "Automatic pre-heating" effectively manage more difficult drying tasks: for example, with double wrapping (see Sections [6.2](#page-22-2) and [6.5](#page-31-0) of this manual). Please read the following sections for a better understanding of the drying processes and how they can be successfully managed. You will also see how to guarantee optimum drying results by proper loading.

#### <span id="page-43-2"></span>9.1.1 The drying process in sterilization containers

In autoclaves steam is produced by heating water. The steam heats the sterilization containers and the instruments inside by transferring its heat to the sterilized items and to their container. This heat-transfer process produces a change of state in the steam from vapour to liquid. The steam condenses into water, which collects to some extent as condensate drops on the instruments and their container.

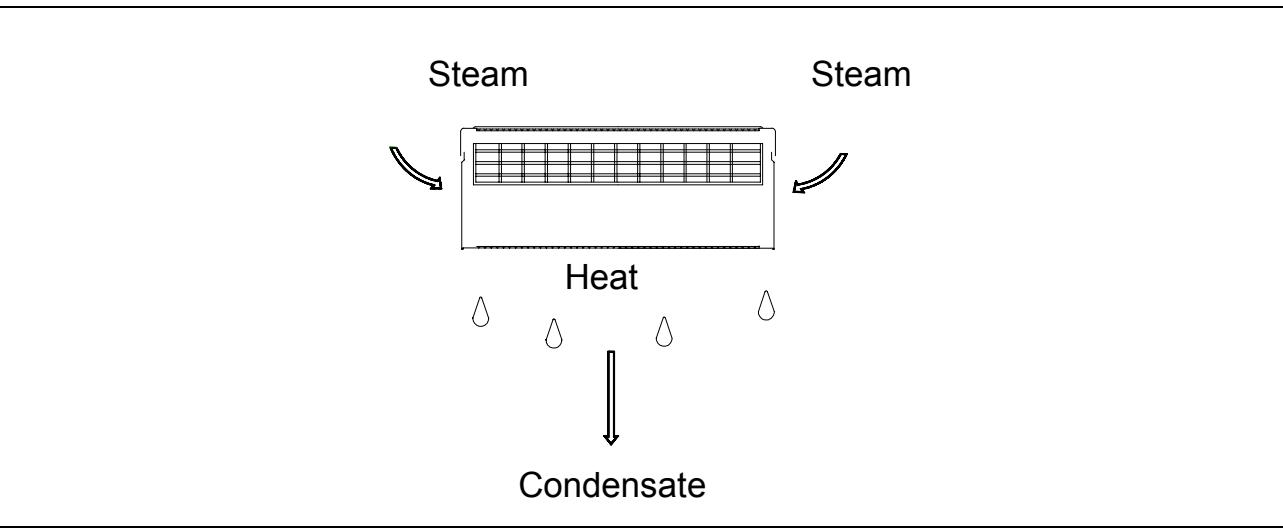

**Formation of condensate on the sterilization container** 

The steam likewise heats the items being sterilized in the sterilization container. Condensate precipitates out onto the sterilized items, and part of it drips onto the bottom of the sterilization container.

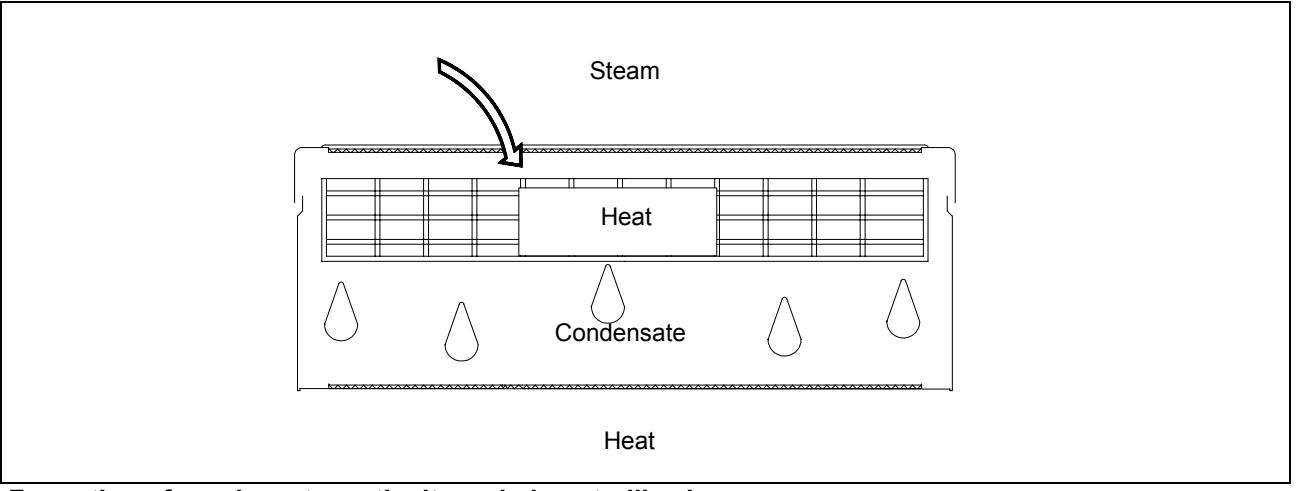

**Formation of condensate on the items being sterilized**

At the end of the sterilization process, during drying, the entire condensate must evaporate: both from the sterilization container, as well as from the sterile items themselves. This takes place by transfer of heat to the condensate from the heat stored in the walls of the sterilization container and in the sterilized items themselves. We recommend the use of sterilization containers made of aluminium, since the good heat-storage and heatconductivity properties of this material accelerate the drying process in the autoclave.

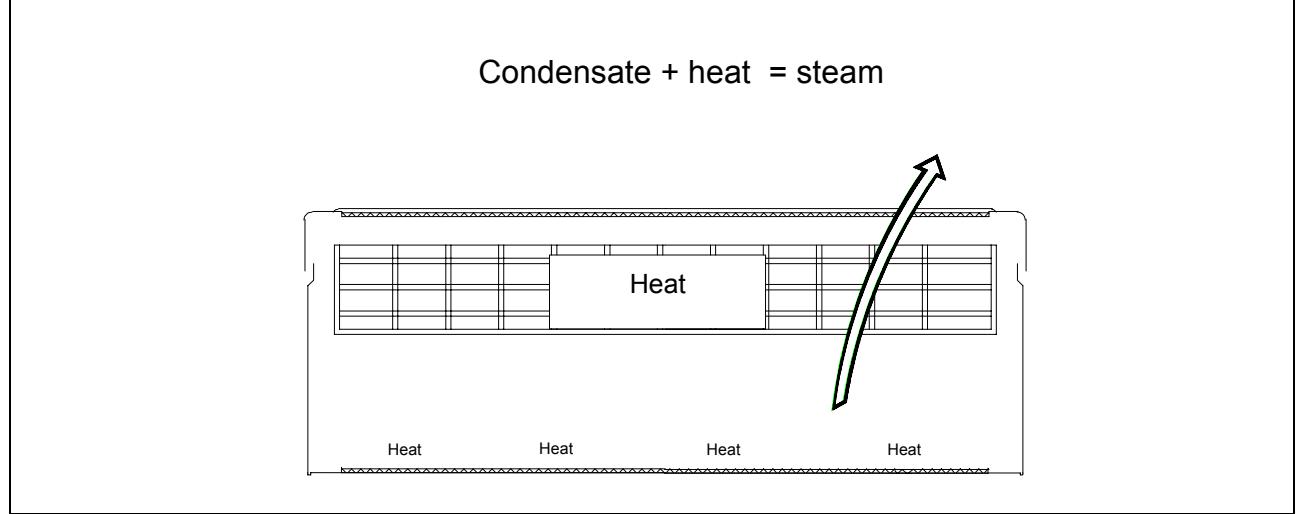

#### **The drying process**

For good drying, it is necessary to transfer the available excess heat to the sterilized items. This process requires removal of the condensate from the walls of the sterilization container. This is achieved by the special design of the sterilization containers: the recesses and beading in the bottom the bottom, and in the cover by the raised filter area so that the condensed water can run off.

#### <span id="page-44-0"></span>**9.1.2 Textiles \_\_\_\_\_\_\_\_\_\_\_\_\_\_\_\_\_\_\_\_\_\_\_\_\_\_\_\_\_\_\_\_\_\_\_\_\_\_\_\_\_\_\_\_\_\_\_\_\_\_\_\_\_\_\_\_\_\_\_\_\_\_\_\_\_\_\_\_\_\_\_\_\_\_\_\_\_\_**

When preparing textiles for the autoclave, it is essential that the folds of the textiles lined up be in parallel, and that the textiles are lined up vertically: see illustration "B" below. This vertical orientation guarantees that channels form between the textile layers for the air to stream out and for the steam to stream in. Do not by any means stack the textiles horizontally ("A"), since this will prevent the steam from penetrating the textile package.

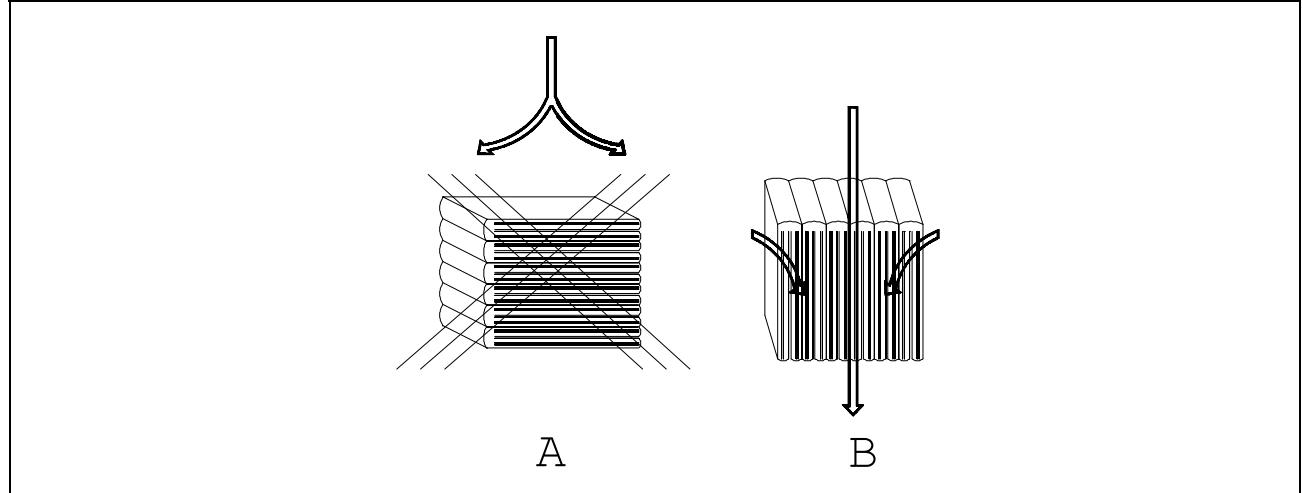

#### **How to load textiles**

When loading textiles into sterilization containers, make sure that the textiles will stay in their vertical position and not fall. Do not, however, **squeeze** the textiles into the container, since this would prevent air and steam flow channels from forming. If the textile packet will not remain in its vertical position, we recommend wrapping the textiles in sterilization paper. Make sure that the textiles have as little contact as possible to the walls and bottom of the sterilization container. If the textiles are in close contact with the walls and bottom, they will excessively absorb the condensate which has collected there.

For good drying, it is furthermore important that the textiles be dry before they are placed in the autoclave. The heat energy stored in the sterilization chamber and in the sterilization container is not sufficient to evaporate the condensate occurring during sterilization AND any moisture brought into the autoclave by damp textiles.

### IA( Ξ

#### <span id="page-45-0"></span>9.1.3 Instruments

If instruments are to be sterilized which can be taken apart, then they should be taken apart before being placed in the autoclave. This will improve drying results. Do not use lubricants (instrument oil or instrument milk) on instruments before placing them into the autoclave, unless this is absolutely necessary for the particular instruments. Before sterilizing instruments with these lubricating or instrument-care preparations, however, make sure to consult the manufacturer of these preparations and confirm that these substances are suitable for being subjected to sterilization. Unsuitable instrument-care preparations include types of oil which repel water or which do not allow the penetration of steam. With such preparations, not only the drying will be poor: even steam sterilization itself can fail, since these preparations protect not only the instruments but also the micro-organisms on the instruments.

#### <span id="page-45-1"></span>**9.1.4 Loading the autoclave\_\_\_\_\_\_\_\_\_\_\_\_\_\_\_\_\_\_\_\_\_\_\_\_\_\_\_\_\_\_\_\_\_\_\_\_\_\_\_\_\_\_\_\_\_\_\_\_\_\_\_\_\_\_\_\_\_\_\_\_\_\_\_\_\_\_**

Do not sterilize textiles and instruments together in one sterilization container. If at all possible, you should not sterilize textiles and instruments in different sterilization containers in the same cycle batch. If this cannot be avoided for economic reasons, then please observe the following rules:

- Instruments and sterilization containers on the bottom
- Textiles always toward the top
- See-through sterilization packages and paper packages toward the top (exception: when together with textiles, then toward the bottom).

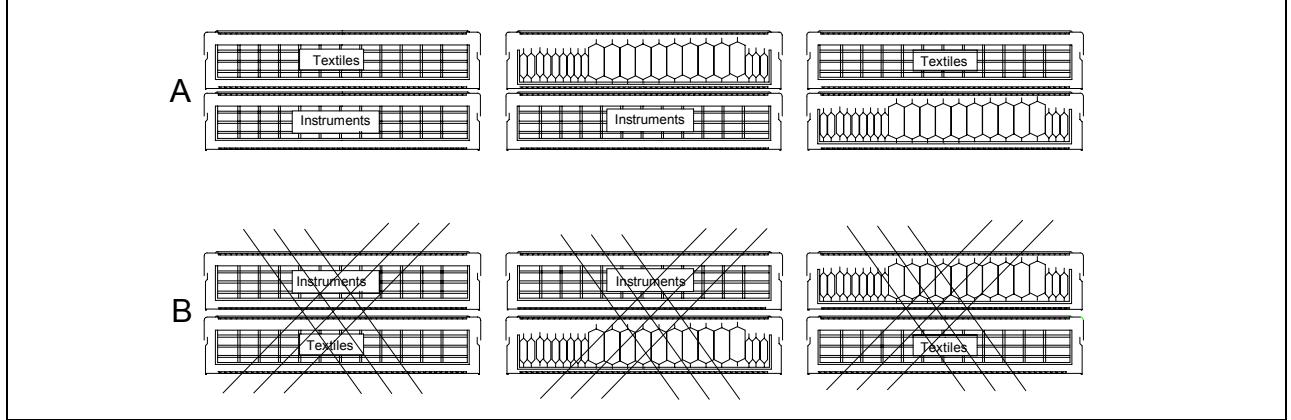

#### **Loading of an autoclave**

#### <span id="page-45-2"></span>9.1.5 Loading of containers with soft sterilization packages

Soft sterilization packages such as paper pouches or see-through sterilization packages can be sterilized in sterilization containers or in sterilization baskets. To ensure better drying, such soft packages should be lined up vertically at close intervals. This allows the advantage that the condensate can flow off of the packages easily, and that the packages will not swell up excessively (which can burst the seams).

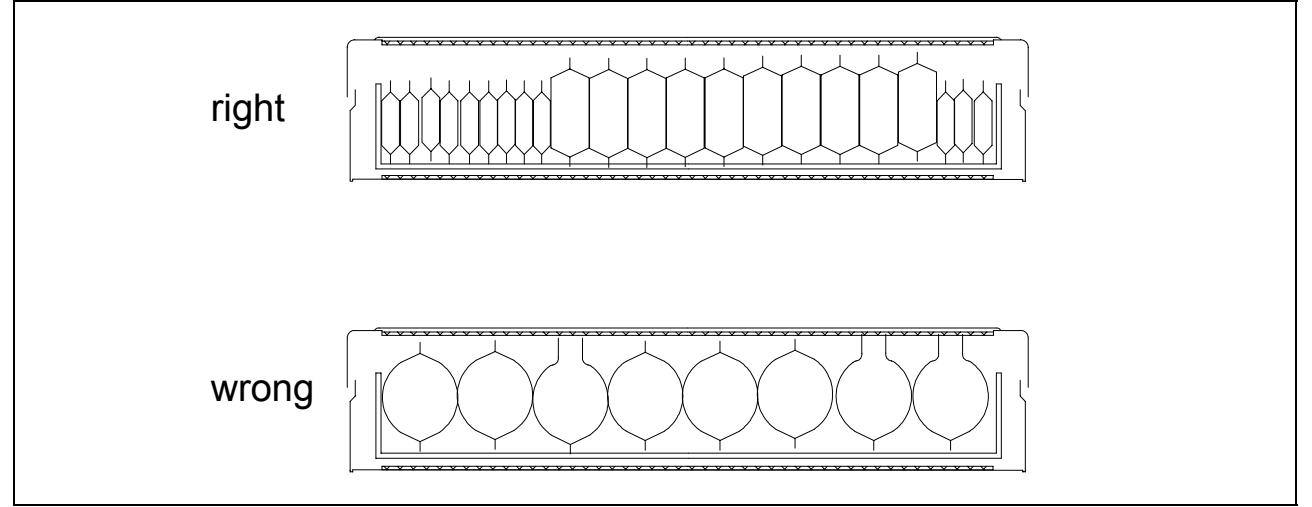

Correct loading of soft packages into a sterilization container

#### <span id="page-46-0"></span>**9.1.6 Stacking of sterilization containers \_\_\_\_\_\_\_\_\_\_\_\_\_\_\_\_\_\_\_\_\_\_\_\_\_\_\_\_\_\_\_\_\_\_\_\_\_\_\_\_\_\_\_\_\_\_\_\_\_\_\_\_\_\_\_**

When stacking sterilization containers, make sure that the condensate dripping from these containers cannot wet the sterile items loaded below. The optimum solution is to stack several sterilization containers of the same size on top of each other: then the condensate will run down the walls of all the containers.

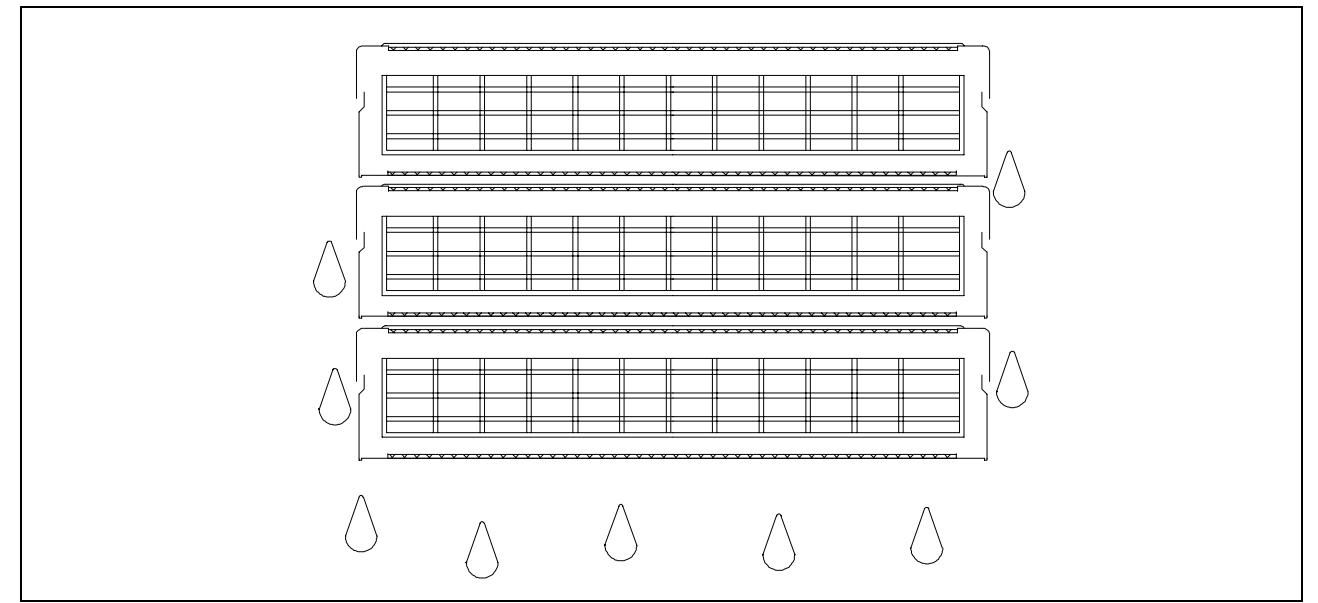

#### **Stacking of sterilization containers**

#### <span id="page-46-1"></span>9.1.7 Removing sterilized items

Immediately after sterilization, it can occur that small amounts of condensate are still remaining on the sterilized items. The ongoing transfer of heat from the sterilized instruments to the condensate can evaporate this moisture after sterilization is complete.

Information contained in DIN 58953, Part 7, Section 7 includes the following statement on condensate moisture which remains on paper pouches or see-through sterilization paper after sterilization:

<span id="page-46-2"></span>"Small amounts of water which remain on the outside of the packages are harmless if they have dried away within 30 minutes after removal from the steam sterilizer."

#### **9.1.8 Further improvement of the drying process**

Drying can be further improved by the following measures:

- Pre-heating OR running of an empty sterilization cycle (i.e., with no instruments in the autoclave)
- Lining up the see-through sterilization packages and paper pouches vertically, like  $3 \times 5$  cards in a catalogue file
- Activation of the "Additional drying" function
- Lengthening of the programmed drying times (but only after first co-ordinating with MELAG customer care service).

## MELAG

#### <span id="page-47-0"></span>**10 Index**

Changing the setting for supply of demineralized / distilled water 34 Cleaning 43 Control panel 8 Date and time of day 30 Door 13, 16, 38, 39 Drag-in rust 42 Drying 45 Emptying the water storage tank 10 Error messages 22, 38 *External printer* 24 Faulty operation 35 Installation 9 Installation examples 7 Installation log 12 Internal water supply with demineralized / distilled water 10 Levelling 9 Loading the autoclave 15 Mains power supply 9 Manual abort of the program 20 Operating times 6 Outlet connection for one-way water 10 Output of records 24 *PC* 25

Performance features 8 Placing the autoclave into operation 10 Pre-heat temperature 23 Pre-heating 32 Preparation of instruments 14 Preparation of of instruments 42 Printer 9, 10, 22, 37 Printout of cycle log 19 Regular care 43 Safety instructions 13 Selection of the program 16 Space requirements 9 Start of program 17 Technical data 6 Trial run 12 Vacuum test 11 Views of the unit 6 Warning messages 36 Warnings 22 Water and power 14 Water consumption 6 Water quality 23 Water treatment system 10 Water treatment system 8